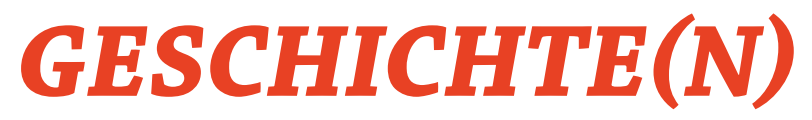

# *aus dem JERICHOWER LAND*

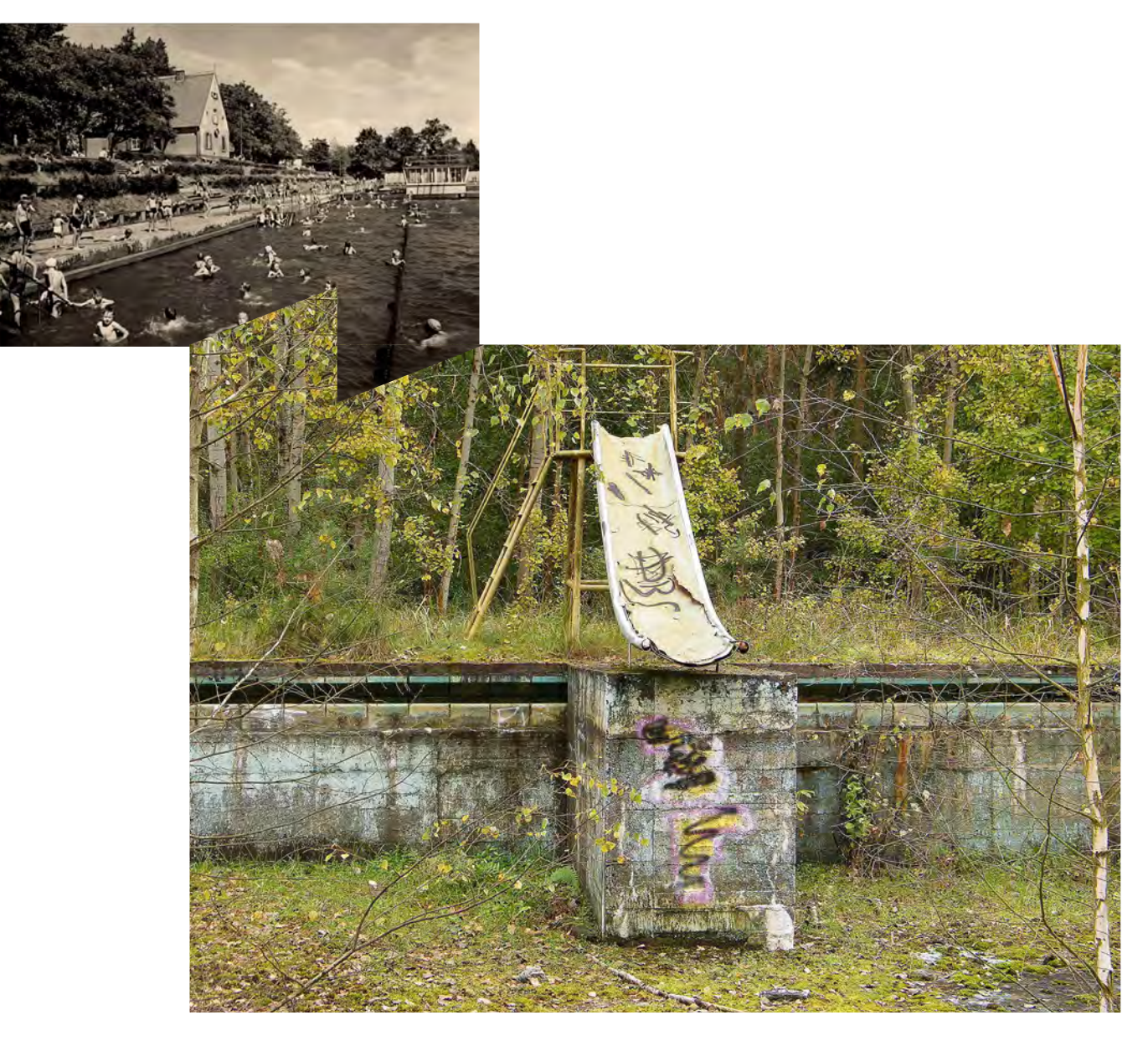

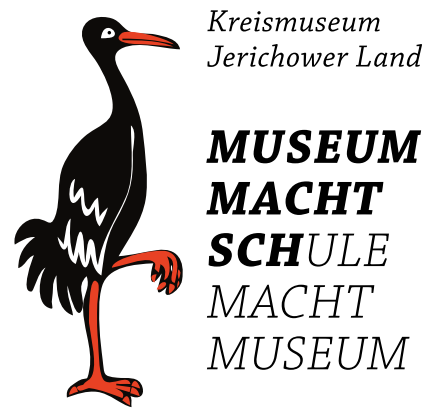

**INHALT** MOBILES MUSEUM

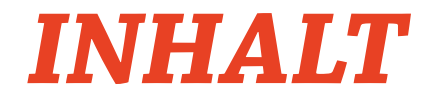

#### **ANALYSE 4**

- AUSGANGSLAGE **5**
- BESUCHERSTRUKTUR **6**
- GENESE **6**
- **ENTWICKLUNG 7**
- VERMITTLUNGSZIELE **8**
- INTERAKTION UND PARTIZIPATION **9**
- THEMEN **10**
- **MUSEALES ARBEITEN 12**
- DAS MOBILE MUSEUM **13**
- Genereller Ablauf **13**
- Bestandteile **13**
- Museumskoffer **14**
- **UMSETZUNG** Die Museums-App als Handbuch: "Sammeln, Bewahren, Ausstellen" Schritt für Schritt in die Tiefen der Geschichte(n) **15**
- **ANBINDUNG 17**
- ANBINDUNG AN DIE LEHRPLÄNE UND RAHMENRICHTLINIEN **18**
- Jahrgänge 1 bis 4 **19**
- Jahrgänge 5/6 **19**
- Jahrgänge 7/8 **21**
- Jahrgänge 9/10 **23**
- **GESTALTUNG 26**
- **KOFFER 27**
- TYPOGRAFIE **27**
- APP BZW. HANDBUCH **28**
- LOGISTIKKONZEPT **28**
- **MANAGEMENT 29**
- ZEIT- UND MASSNAHMENPLAN **29**
- AUSFÜHRUNG UND KOSTENVARIANTEN **29**
- **ANHANG 30**
- ZEIT- UND MASSNAHMENPLÄNE **31**
- AUSFÜHRUNG UND KOSTENVARIANTEN **33**
- KOSTENSCHÄTZUNG **35**
- JERICHOWER LAND GPS **40**
- SHOUTR.SYSTEM CMS & EDITOR **45**
- **IMPRESSUM 56**

# *ANALYSE*

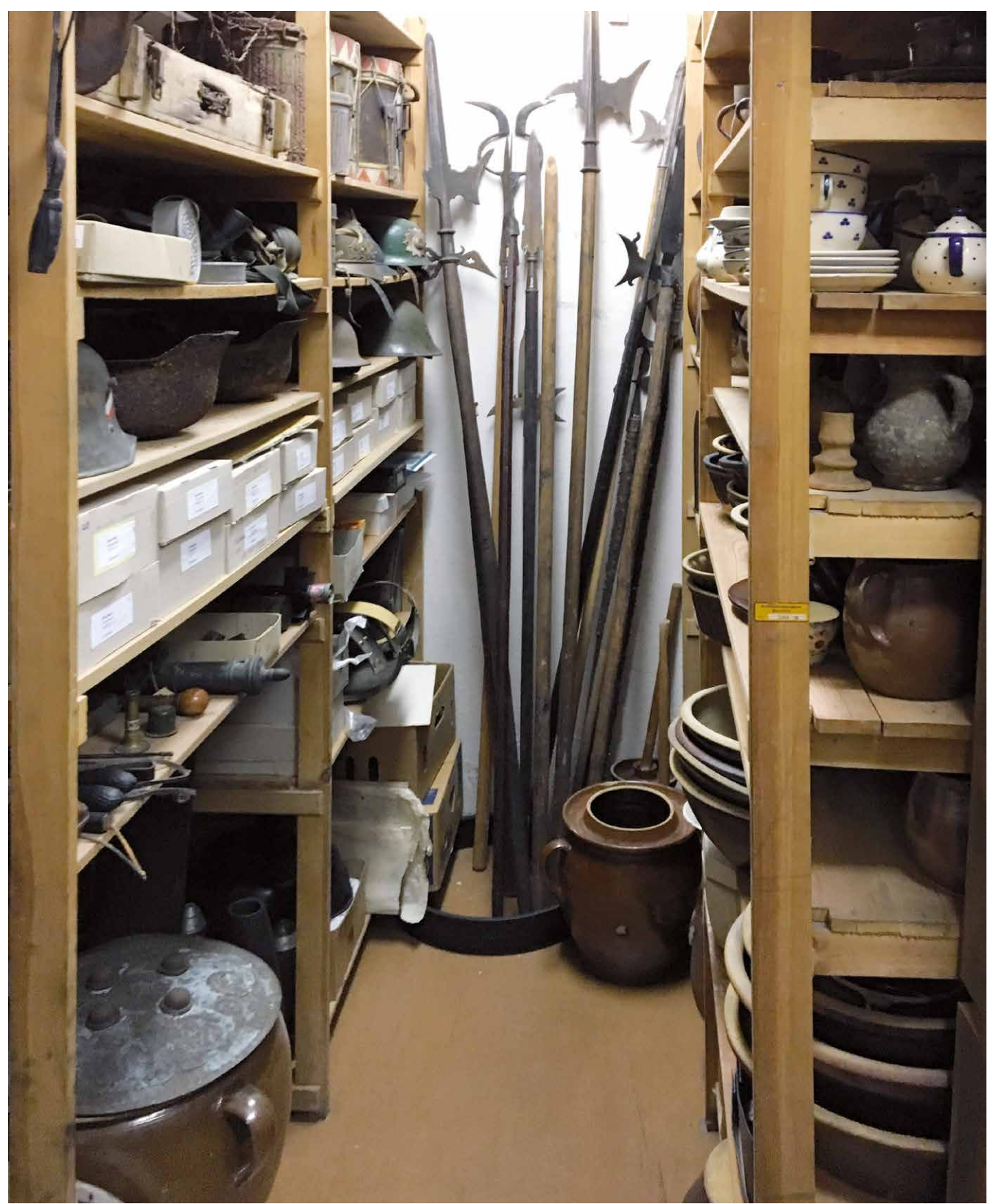

Sammlung des Kreismuseums Jerichower Land

# *AUSGANGSLAGE*

Das Kreismuseum Jerichower Land in Genthin präsentiert mit über 25.000 Exponaten die Geschichte des Jerichower Landes von der Urund Frühgeschichte bis in die jüngste Zeitgeschichte. Es bietet damit einen Fundus an Wissen über die Geschichte des Landkreises Jerichower Land, der vielfältige Anknüpfungspunkte für den schulischen Unterricht beinhaltet und denLehrplan bereichert.

Aufgrund finanzieller und organisatorischer Hürden ist es vielen Kindern und Jugendlichen jedoch nicht möglich, das Kreismuseum als außerschulischen Lernort zu besuchen. Das "Mobile Museum" soll Kindern- und Jugendlichen deshalb unabhängig von Wohnort, Bildungsgrad und sozialem Hintergrund die Geschichte des Landkreises Jerichower Land zugänglich machen und langfristig auch andere Zielgruppen ansprechen.

beier+wellach projekte erstellt aufgrund einer Analyse ein Konzept für die Entwicklung und eine Machbarkeitsstudie.

Mit einer interaktiven und zeitgemäßen musealen Präsentation orientiert sich die Vermittlung und Gestaltung an den Sehgewohnheiten und didaktischen Bedürfnissen der Jugendlichen.

Das Konzept der Mobilität wird dabei in beide Richtungen gedacht und ermutigt Schüler/innen durch identitätsstiftende Fragestellungen, die an ihre eigene Lebenswelt anknüpfen, ihren persönlichen Blick auf die Landkreisgeschichte zu entwickeln und zu äußern.

Angelehnt an den "Geschichtswettbewerb des Bundespräsidenten", werden die Schüler/innen aufgefordert: "Grabe, wo du stehst!". Die Kompetenzschwerpunkte der unterschiedlichen Klassenstufen (Sachzeugnisse, Sachtexte und Geschichtsvermittlung im digitalen Medium und in einer Ausstellung, Zeitzeugenbefragung) werden berücksichtigt und gezielt in das Konzept des Mobilen Museums integriert.

Dies ermöglicht den Lehrkräften, gepaart mit einer offenen Fragestellung, eine unproblematische Inkorporierung in ihren Lehrplan und ist auch nutzbar für fächerübergreifendes Arbeiten oder die Einreichung zu einem Wettbewerb (beispielsweise je nach jeweiligem thematischem Schwerpunkt: Geschichtswettbewerb des Bundespräsidenten).

Das Mobile Museum fördert darüber hinaus den intergenerativen Austausch und bietet einen inklusiven Zugriff auf die Landkreisgeschichte.

# *BESUCHERSTRUKTUR*

Das Kreismuseum richtet regelmäßig Sonderausstellungen aus, veranstaltet Führungen und verfügt über museumspädagogische Angebote. Darunter: eine Einführung in die Geschichtsquellen, Basteln (bspw. Töpfern) sowie Angebote für Schulen und Seniorenheime. Ferner ist es eine Anlaufstelle für die Unterstützung bei der Archivrecherche (biografische Anfragen, Zeitungsrecherche) und richtet Veranstaltungen zu besonderen Anlässen mit Exponatbezug aus (bspw. Osterwasserholen). Schwerpunkte sind bisher die frühkindliche Bildung, Grundschulen, Sekundarstufe I und II, aber auch Förderschulen, Seniorenheime und Volkssoligruppen sowie Heimatvereine/Heimatstuben.

Im Jahr 2016 kamen 3.472 Besucher in das Kreismuseum. Davon waren 803 Schüler/innen, die 23 Prozent der Gesamtbesuchszahl ausmachten und 11 Prozent aller Schüler/innen des Landkreises darstellten (inklusive Mehrfachbesuche).

Problematisch ist die örtliche Zusammensetzung der Besucher/innen. Zu ihnen zählen mit großem Abstand hauptsächlich Ansässige aus Genthin. Anwohner/innen anderer Orte im Landkreis finden seltener ins Kreismuseum. Gründe hierfür sind zum einen der Anfahrtsweg, da das Kreismuseum für Genthiner zwar zentral, für andere jedoch ungünstig gelegen ist. Zum anderen konzentriert sich der Sammlungsschwerpunkt auf den alten Kreis Jerichower Land II und beinhaltet wenig aus umliegenden Städten.

Daraus erfolgt eine Vernachlässigung der Südgeschichte des Kreises und damit einhergehend eine fehlende Identifikationskraft des Museums für den Landkreis.

Überlegungen im Konzept zielen darauf ab, die Sammlung des Kreismuseums durch neue Inhalte und die partizipative Mitgestaltung anderer Standorte zu erweitern.

# *GENESE*

Für das Konzept und die Entwicklung einer Machbarkeitsstudie nahm beier+wellach projekte an drei Ortsterminen in Genthin teil, sowie an einem Treffen mit dem Landrat in Burg und lud zu einem weiteren Abstimmungstermin für die Projektbeteiligten in Berlin ein.

In den zwei Ortsterminen im Kreismuseum wurde die Sammlung erfasst und analysiert. Im dritten Ortstermin in Genthin wurde mit Lehrkräften unterschiedlicher Schulformen Rücksprache gehalten, um die Anbindung an den Lehrplan und die Wünsche der Schulen zu berücksichtigen.

beier+wellach projekte entwickelte die Idee einer App, die das Mobile Museum zeitgemäß unterstützt. beier+wellach projekte initiierte zwei Treffen mit Anbietern für die Entwicklung der App und holte Angebote zur Kostenschätzung und Umsetzung ein.

Ferner recherchierte beier+wellach projekte aktiv die Teilnahmebedingungen für die Ausschreibung des Programmes "Stadtgefährten" der Kulturstiftung des Bundes und unterstützte den Landkreis durch einen Vorschlag für einen Kostenplan, einen Zeitmaßnahmenplan zur Durchführung des Projektes, die Gestaltung eines Logos für das Mobile Museum und den Entwurf eines Konzepts. beier+wellach projekte arbeitete abschließend einen Konzeptvorschlag für das Mobile Museum mit gestalterischen Inhalten aus.

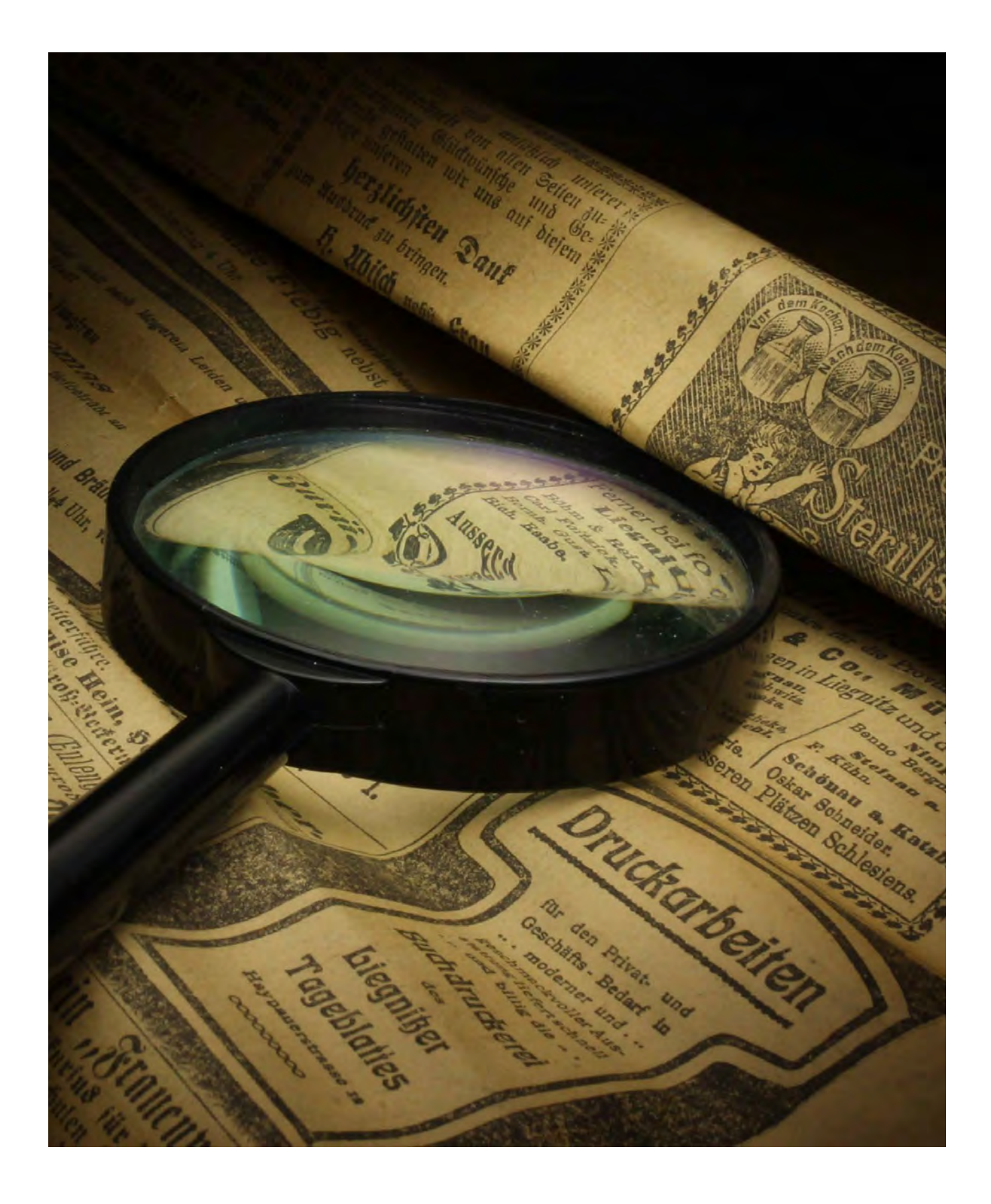

# *VERMITTLUNGSZIELE*

Das Mobile Museum hat vier zentrale Vermittlungsziele:

1. das Vermitteln des musealen Arbeitens und der Sammlung des Kreismuseums

2. die inhaltliche Vermittlung von historischem Wissen zur Geschichte des Jerichower Landes

3. das Erforschen und Hinterfragen des eigenen Lebensumfeldes der Schüler/innen sowie die Förderung des Dialogs zwischen den Generationen

4. die schulische Präsentation von Ergebnissen, die in die Sammlung des Kreismuseums zurückfließen

Erreicht wird dies durch einen Museumskoffer, der den Schülerinnen und Schülern die Arbeitsweise des Kreismuseums näherbringen soll. Ein zusätzlicher variabel bestückbarer Exponatkoffer garantiert eine leichte Anpassung an die jeweiligen Schulformen und Altersgruppen. Ergänzt wird dies je nach Kostenrahmen durch eine App bzw. ein Handbuch, um den Schüler/ innen unterschiedliche Präsentationformen aufzuzeigen und eine altersgerechte Anleitung zur Umsetzung bietet.

Das Mobile Museum ist Impulsgeber für mögliche Kooperationen zwischen Schulen und Akteuren im Jerichower Land und fungiert als Satellit im Landkreis, der mit seinen thematischen Schwerpunkten unterschiedliche Zielgruppen mit einbezieht.

Lehrerinnen und Lehrern ermöglicht das Mobile Museum vielseitige Einsatzmöglichkeiten – sei es in Projekttagen oder Projektwochen, Methodenpraktika, Fachpraktika, AGs etc. – und eine einfache und nachhaltige Festhaltung der Ergebnisse.

Die Resultate können je nach Fragestellung gegebenenfalls auch bei Wettbewerben eingereicht werden oder zu Kooperationsprojekten mit der heimischen Wirtschaft, lokalen Vereinen, Einrichtungen und Verbänden führen. Denkbar sind beispielsweise auch regelmäßige Veranstaltungen im Museum oder im öffentlichem Raum, bei denen die Schülerinnen und Schüler ihre Ergebnisse der Öffentlichkeit präsentieren.

Die Auseinandersetzung mit Problemstellungen der Gegenwart führt Kinder und Jugendliche darüber hinaus an gesellschaftliches Engagement heran.

# *INTERAKTION UND PARTIZIPATION*

Durch das Mobile Museum sollen die Schüler/ innen Spuren in ihrem eigenen Umfeld entdecken. Nicht die Taten "großer Männer" stehen im Vordergrund, sondern die Geschichten, die sich im Kleinen finden und doch Großes erzählen. Von ihren eigenen Interessen geleitet begeben sie sich auf Spurensuche und setzen ihre eigenen Funde in einen Kontext. Durch Kommunikation, Ideenreichtum und Neugierde kommen so Schätze zutage, die bisher im Verborgenen lagen und beweisen, dass die Geschichte des Landkreises so einiges zu bieten hat.

Unterstützt werden die Schüler/innen in ihren Recherchen durch den Museumskoffer. Dieser vermittelt ihnen durch interaktive Art und Weise das museale Arbeiten und die Tätigkeiten im Kreismuseum. Archivkarten, Lupenlampen, Drehteller, Handschuhe, Pinsel, Schieblehre und vieles mehr, können ausprobiert und direkt am themenbezogenem Exponat angewandt werden. Die Schüler/innen erfahren wie spannend und interessant das museale Arbeiten ist und erlernen die Grundlagen: sei es bspw. der Umgang mit archäologischen Funden, die Archivierung von Objekten, die Kontextualisierung, Reproduktion und Modellierung oder die Quellenrecherche. Die dazugehörige App bzw. das Handbuch bieten in gleicher Struktur die Erweiterung des Museumskoffers und unterstützen bei der Transferierung in Ausstellungsinhalte.

Um einer möglichst breiten Zielgruppe im Landkreis die Nutzung des Mobilen Museums zu garantieren, eignet sich das Konzept des Museumskoffers für alle Altersklassen.

So steht bei Grundschüler/innen vor allem das haptische Erleben und Erkunden von Alltagsgegenständen im Vordergrund. Spielerisch erschließen sie sich die Exponate und erfahren so einiges über die Lebensweise von früher. Ältere Schüler/innen werden dazu aufgefordert, Thesen zu entwickeln und selbstständig auf Spurensuche zu gehen. Während sie in alle Schritte der Museumsarbeit eingeführt

werden, entwickeln sie ein Gespür für die Wertigkeit von Zusammenhängen und hinterfragen ihre eigene Umgebung. Durch die Spurensuche im eigenen Umfeld wird der intergenerative Austausch gefördert. Am Ende des Projekts steht die Erkenntnis, dass Geschichte überall stattfindet und ganz sicher nicht "von gestern" ist.

Der Museumskoffer fungiert somit als Portal, das den Schülerinnen und Schülern Impulse gibt, sich mit ihrem Landkreis und ihrem sozialen Umfeld aktiv auseinanderzusetzen und Geschichten zu erzählen, die sie interessieren. Damit sollen insbesondere auch Städte erreicht werden, die nicht in den großen Zentren des Landkreises beheimatet sind und deren Perspektive bisher zu kurz gekommen ist.

Das Kreismuseum setzt mithilfe seiner Sammlung damit Themen, die die Schülerinnen und Schüler ansprechen, und die sie mit ihrer Lebenswirklichkeit in Verbindung bringen können. So haben auch Kinder und Jugendliche, die beispielsweise als Geflüchtete in das Jerichower Land kamen, eine Möglichkeit, ihre eigene Perspektive auf ihren neuen Wohnort zu äußern und mit langjährigen Einwohnerinnen und Einwohnern des Landkreises in Kontakt zu kommen.

Unabhängig von Wohnort, Bildungsgrad oder sozialem Hintergrund vermittelt das Mobile Museum nicht nur historisches Wissen, sondern gibt auch wichtige Impulse zum gegenseitigen Austausch und zur Hinterfragung von Themen der Gegenwart.

Durch das Konzept der Mobilität in beide Richtungen wird zusätzlich insbesondere die Kommunikation (Storytelling) zwischen den Generationen gefördert. Ältere Menschen kommen ins Gespräch mit Kindern und Jugendlichen und erfahren die Wertschätzung ihrer Erinnerungen, die wiederum in die Sammlung des Kreismuseums Eingang finden.

# *THEMEN*

### **ÖDE ORTE...?**

*Das Jerichower Land: Ein Landkreis befragt sein Image*

## **Lost Places…?**

*Von Erkundungen und Spurensuchen* Verlassene Orte sind reich an Geschichten und wer genau hinsieht kann viel Neues entdecken.

(Jahrgangsstufen 5-12, Gymnasium, Sek. I/II)

#### **Schräge Typen…?**

*Von Unikaten und Stereotypen* Täglich begegnen uns Menschen und alle haben etwas auf dem Kasten (oder eine Leiche im Keller). (Jahrgangsstufen 5-12, Gymnasium, Sek. I/II)

#### **Grauer Alltag…?**

*Von Dingen mit Geschichte(n)* Oft liegen sie achtlos herum oder fristen ein tristes Dasein in Schubladen, Regalen, in Kisten und auf Dachböden. Wer sie hinterfragt, erfährt Beachtliches. (Jahrgangsstufen 1-4, Grundschule) (Jahrgangsstufen 5-12, Gymnasium, Sek. I/II)

#### **Neue Heimat…?**

*Vom Kommen, Gehen und Bleiben* Das Jerichower Land ist geprägt von Wanderern, Geflüchteten und Glücksrittern. Manche kamen und gingen, viele sind geblieben. (Jahrgangsstufen 5-12, Gymnasium, Sek. I/II)

#### **Kein Netz…?**

*Von Netzwerken in jeder Lebenslage* Auch wenn es keinen Empfang gibt: Netzwerke finden sich überall, und Du nutzt sie jeden Tag. (Jahrgangsstufen 5-12, Gymnasium, Sek. I/II)

#### **Alles friedlich...?**

*Von Konflikten und Gewalt*  Toleranz und Solidarität prägen unser Zusammenleben. Doch manchmal kracht es gewaltig: im Kleinen wie im Großen. (Jahrgangsstufen 5-12, Gymnasium, Sek. I/II)

#### **Relevante Themen der Gegenwart mit Ortsbezug**

Um ein möglichst breit gefächertes Themenspektrum zu bieten, wurde das Oberthema "Öde Orte...?" für das Mobile Museum entwickelt. Der Titel spielt mit dem vermeintlichen Image des Landkreises und bietet die Möglichkeit, die Geschichte des Jerichower Landes unter unterschiedlichen Facetten zu betrachten. Die bewusst provokativ formulierten Themen laden zum Hinterfragen der Behauptungen ein und sollen die Lebenswelt der Kinder und Jugendlichen ansprechen.

Für den ersten Testlauf des Mobilen Museums entwickelte beier+wellach projekte einen Vorschlag für die Themensetzung des Mobilen Museums. Diese beziehen sich auf die Lehrpläne der jeweiligen Schulformen in Sachsen-Anhalt. Im Folgenden wird deshalb der thematische Schwerpunkt "Grauer Alltag...?" für die unterschiedlichen Altersstufen und Schulformen vorgestellt.

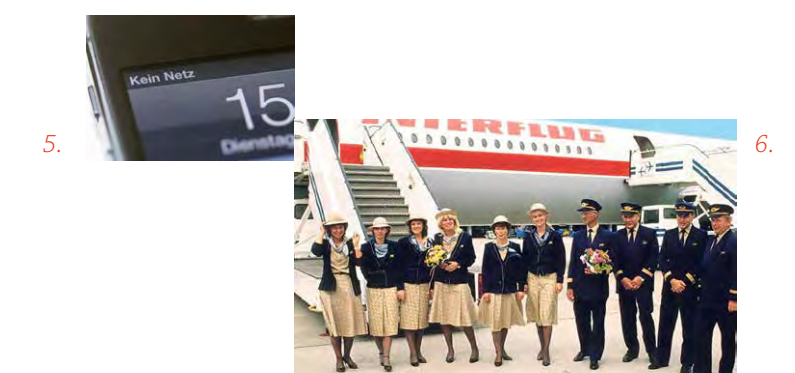

- *1.* Sowjetisches Treibstofflager
- *2.* Martin Luther
- *3.* Hugenottenkabinett
- *4.* Geflüchtete
- *5.* Kein Netz
- *6.* Interflug

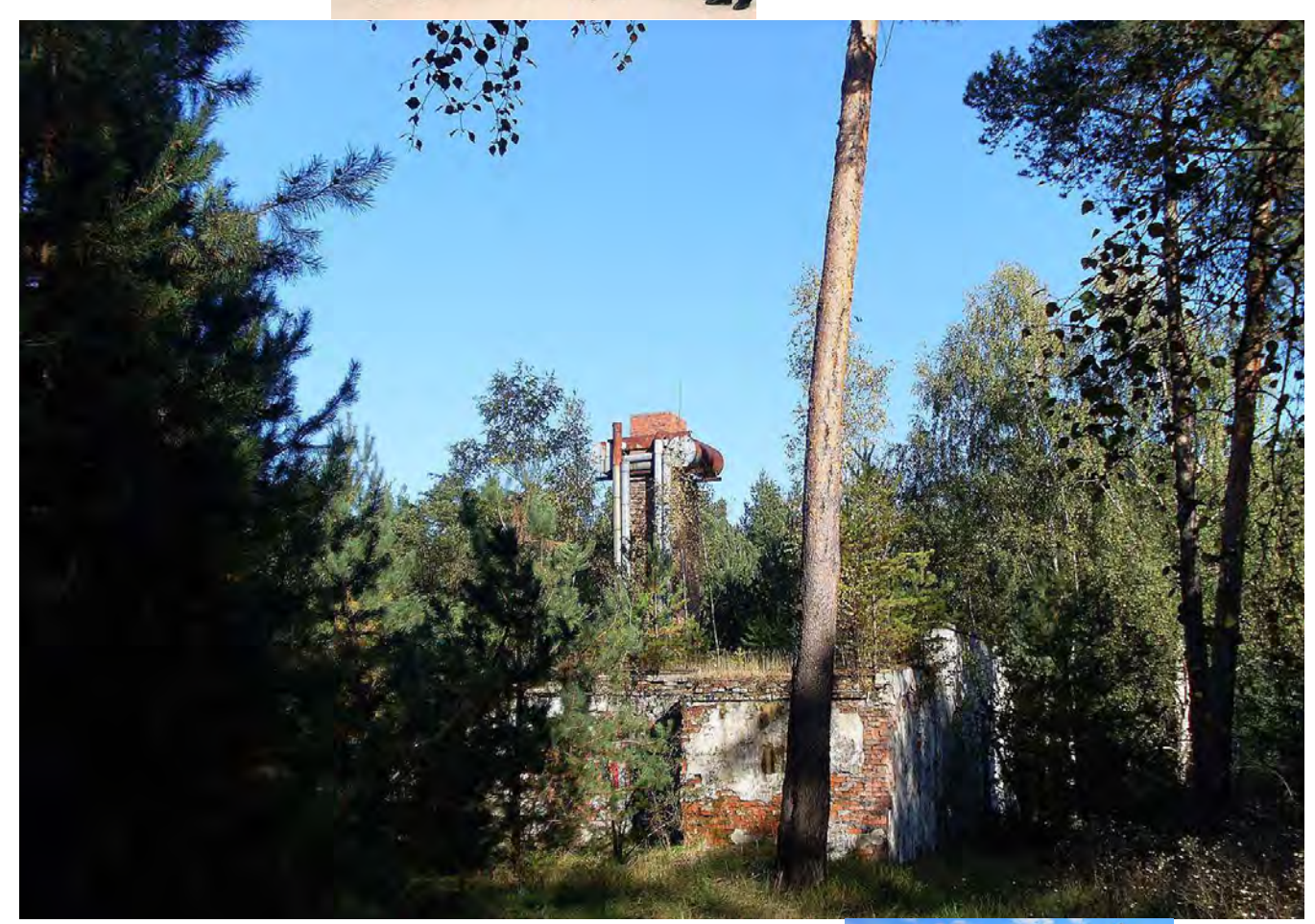

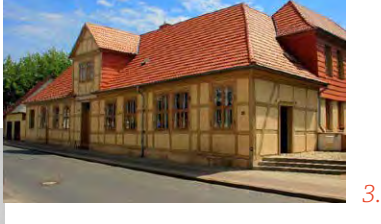

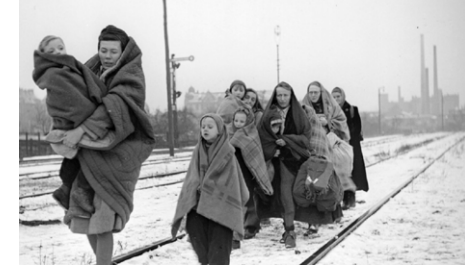

*4.*

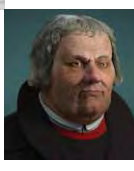

*2.*

# *MUSEALES ARBEITEN*

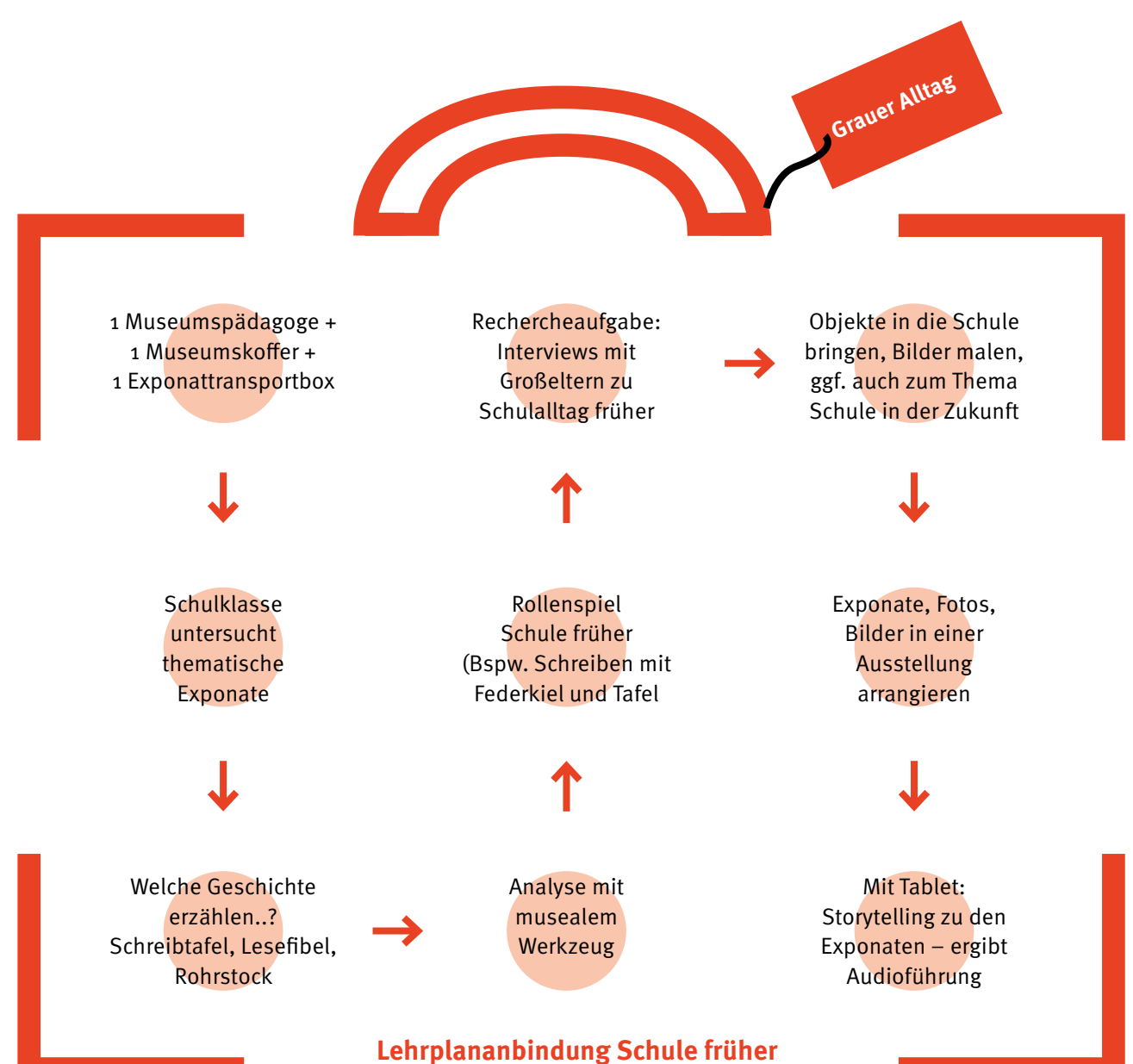

Beispiel für Klassenstufe 1–4

# *DAS MOBILE MUSEUM*

## **Genereller Ablauf**

Das Thema "Grauer Alltag...?" bietet eine breit gefächerte Auswahl an Unterthemen, die mit den Inhalten des Lehrplans der jeweiligen Schulformen abgeglichen wurden und einen Aspekt der Landkreisgeschichte vermitteln. Ein weiterer Vorteil liegt in der Greifbarkeit von Alltagsgeschichte, da sie unabhängig vom Alter der Schüler/innen an ihre Lebenswelt anknüpft.

Je nach Schulklasse und Schulform variieren die Ergebnisse bei der Arbeit mit dem Mobilen Museum. Die Struktur bleibt jedoch die Gleiche: Mithilfe des Museumskoffers untersuchen die Schüler/innen die thematisch ausgewählten Exponate aus der Sammlung des Kreismuseums.

Ausgangspunkt ist ein Beispielexponat, das in das Inventarbuch eingetragen ist und ein dazugehöriges Exponat-Datenblatt. Die Vorlage des Exponat-Datenblatts ist an die jeweilige Altersstufe angepasst, sodass auch Analphabeten dieses leicht erfassen können (bspw. durch Symbole).

Mit den Werkzeugen des Museumskoffers erschließen sich die Schüler/innen das Sammlungssystem, indem sie Rückschlüsse von Inventarnummern am Exponat, dem dazugehörigem Eintrag in der Objekt-Karteikarte, Auszügen aus dem Inventarbuch und Zettelkasten ziehen können.

Im zweiten Schritt wenden sie ihr erworbenes Wissen an weiteren Exponaten an und messen, zeichnen, fotografieren, dokumentieren die Exponate nach musealen Standards.

Im dritten Schritt sind die Schüler/innen dazu aufgefordert, selbst tätig zu werden, und in ihrem eigenen Umfeld nach Spuren der Landkreisgeschichte zu suchen. Je nach Altersstufe und Kompetenzen variiert die Präsentationsform.

#### **Bestandteile des Mobilen Museums**

Das Mobile Museum setzt sich aus einem analogen und einem digitalen Teil zusammen.

Der analoge Museumskoffer und der Exponatekoffer enthalten eine Zusammenstellung an Exponaten, Quellen und Kontextualisierung.

Der digitale Teil (geeignet für weiterführende Schulen) bietet den Schüler/innen mithilfe einer eigens für das Mobile Museum entwickelten nutzerfreundlichen App bzw. einem Handbuch eine Unterstützung für die verschiedenen Schritte des musealen Arbeitens. Ziel ist es, die Methodenkompetenz der Schülerinnen und Schüler zu fördern und sie zur eigenen Recherche in ihrem Umfeld zu animieren.

Anschauliche Erklärungen vermitteln ihnen die einzelnen Schritte zur Themenfindung, Recherche, zu möglichen Ansprechpartnern für die Quellen- und Exponat-Recherche und den unterschiedlichen Anforderungen für Darstellungsformen, wie beispielsweise Interviews mit Zeitzeugen, Präsentation von Exponaten, Filmen, Fotos, Texten etc.

Getreu dem Prinzip des "Geschichtswettbewerbs des Bundespräsidenten" ("Grabe wo du stehst!") sollen sie durch die offenen Fragestellungen selbst tätig werden und in ihrem Umfeld intergenerativ ins Gespräch kommen. Ihre selbst erstellten Inhalte können durch die App in unterschiedliche Ausgabeformate transferiert und so festgehalten werden: sei es als Präsentation von Exponaten, als Entwurf einer virtuellen oder analogen Stele im öffentlichen Raum, als Flyer in Verknüpfung mit "augmented reality", als Plakate oder als Videos.

# **Museumskoffer**

Der Inhalt des Museumskoffers gliedert sich in vier Bestandteile:

- *1. Werkzeug zum musealen Arbeiten*
- Handschuhe
- Lupe
- Mikroskop
- Schieblehre
- Pinsel
- Spatel
- Kelle
- Vermarkungskegel
- Fundkärtchen
- Fundtüten
- kleine Waage
- "Befundfeld" zum Ausgraben von Exponaten (bestehend aus 5 Archivkästen und Indoorsand – unterschiedlich gefärbt zur Präsentation der unterschiedlichen Kulturschichten)
- Drehteller
- Exponat-Datenblatt
- Ausschnitt Inventarbuch aus dem Kreismuseum Jerichower Land
- Kreisdiagramm
- Typentafeln
- Registriernummern
- Archivkarten/Etiketten
- ggf. Karteikasten
- ggf. Frakturschrift/ Sütterlin Alphabet

# *2. Werkzeug zum Erstellen eigener Inhalte/ Dokumentation der Ergebnisse*

- App bzw. Handbuch
- Smart Tablets oder alternativ Go-Pro mit Stick, Diktiergeräte
- *3. Werkzeug zur Präsentation*
- diverse Tücher zum Abdecken von Tischen im Klassenzimmer (verschiedenfarbig)
- leuchtstarke Lampen
- Exponatschilder
- doppelseitiges Klebeband zum Befestigen von Fotos/Bildern der Schülerinnen und Schüler, Bildunterschriften etc.
- Washi Tape zum kreativen Gestalten von eigenen Rahmen/Wandabwicklung
- Buchwippen

## *4. Transportbehältnis Exponate*

Der Transportkoffer ist zur einfachen Handhabung mit Rollen ausgestattet und zum sicheren Transport der Exponate innen gepolstert. Er bietet genug Raum für mehrere Exponate und ist mit dem Logo des Mobilen Museums gestaltet.

# *UMSETZUNG*

# *DIE MUSEUMS-APP ALS HANDBUCH*

# **"Sammeln, Bewahren, Ausstellen" Schritt für Schritt in die Tiefen der Geschichte(n)**

Die App bzw. das Handbuch wird den Schülerinnen und Schülern als Handwerkszeug dienen, das ihnen nicht nur Ideen für die Recherche von Inhalten, sondern auch eine Form bietet, in die sie ihre Ergebnisse einpflegen können. Das museale Arbeiten wird ihnen so intuitiv und zeitgemäß vermittelt und fördert die selbständige Projektarbeit.

#### *Erwerb von Recherchekompetenz: Sammeln*

Mithilfe ihres eigenen Smartphones sammeln die Schülerinnen und Schüler Fotos von Exponaten oder Orten sowie Audioaufnahmen oder Video-interviews mit Zeitzeugen.

Entsprechend des BYOD-Ansatz (**B**ring **Y**our **O**wn **D**evice) können sie mit ihren eigenen Smartphones Podcasts erstellen, Videos aufnehmen und schneiden, sowie Exponate und Geschichten sammeln und grafisch aufbereiten. Durch das Nutzen der eigenen Ressourcen fallen kostspielige Geräte oder komplizierte Technik weg. Die App ersetzt die Workstation für die Recherche, Aufbereitung und Textarbeit, Videokameras, Aufnahmegeräte und Fotoapparate für die Dokumentation, Kontextualisierung und Archivierung. Stattdessen werden den Jugendlichen die kreativen Potentiale ihres Smartphones aufgezeigt. Eine zeitintensive Einweisung in die App von Seiten der Lehrkräfte ist nicht erforderlich, da die Schülerinnen und Schüler in einem Onboarding durch die Nutzungsmöglichkeiten der App geführt werden.

## *Erwerb von Medienkompetenz: Bewahren*

Die gesammelten Inhalte werden in der App bewahrt und in Formate transferiert, die für eine Ausstellung, eine Stele oder einen Flyer oder ein Plakat benötigt werden.

Beispielsweise durch eine Begrenzung der

Videolänge oder der Anzahl von Zeilen, die für einen Ausstellungstext vorgesehen sind. Ohne zusätzliche technische Hilfsmittel erfolgt damit eine einfache Bündelung der Inhalte.

Die Schülerinnen und Schüler erarbeiten sich mithilfe der App wertvolle Medienkompetenz durch die Anwendung von zukunftsträchtigen Technologien wie beispielsweise "augmented reality". Durch die zunehmende Digitalisierung ist es umso wichtiger, Schülerinnen und Schüler schon früh für moderne Arbeitsweisen zu sensibilisieren. Die App bietet ihnen den Rahmen, sich spielerisch auszuprobieren und Kernkompetenzen wie Recherche, Netzwerken, Interviewführung und Präsentationsformen zu erlernen, die ihnen auch in ihrer weiteren Ausbildung und späteren Berufstätigkeit von Vorteil sein werden.

Dazu gehört auch der Einsatz von Storytelling, das immer häufiger in Unternehmen genutzt wird, um bestimmte Zielgruppen zu erreichen. Durch die unterhaltsame und informative Aufbereitung von Themen, Geschichten und persönlichen Sichtweisen, entwickeln sie ein dramaturgisches Verständnis und narrative Kompetenz.

Die App wird damit einem modernen und sinnvollen Einsatz von neuen Medien gerecht, indem sie analoge Orte, Gegenstände, Exponate und Menschen mit digitalen Methoden der Erforschung, Ausarbeitung und Präsentation verbindet.

Mit ihren Recherchen erschließen die Schülerinnen und Schüler sich nicht nur ihren eigenen persönlichen Blick auf die Landkreisgeschichte, sondern erlernen auch zahlreiche wertvolle Methoden und tragen zur Erweiterung der Landkreisgeschichte bei. Diese wird in das Kreismuseum Jerichower Land aufgenommen und soll in einer Sonderausstellung kontextualisiert werden.

# *Rückführung der Ergebnisse ins Kreismuseum: Ausstellen*

Die App bietet Ausgabeformate an, die die digitalen Inhalte in analoge Präsentationsformen überführen. Am Ende ihrer Recherchen stehen Ergebnisse wie beispielsweise: eine virtuelle oder analoge Stele im öffentlichen Raum, ein Podcast, ein Video, Fotos, oder Flyer und Plakate (ggf. auch in Verbindung mit "augmented reality").

Ziel des Mobilen Museums ist die Rückführung der von den Schulprojekten erarbeiteten Inhalte in den Bestand des Kreismuseums. Eine Sonderausstellung zum Oberthema "Öde Orte..?" zeigt einen Querschnitt der erarbeiteten Inhalte im Kreismuseum in Genthin. Die Eröffnung der Sonderausstellung stellt den Auftakt für die Tour der mobilen Ausstellung durch die einzelnen Schulen im Landkreis dar.

In sechs Stationen sind die Ergebnisse jeweils für 14 Tage zu sehen. Damit eine leichte und flexible Handhabung der Sonderausstellung in den Schulen gewährleistet ist, wird sie modular und mobil entwickelt. Roll-Ups und Vitrinen können ohne Schwierigkeiten in den Schulen aufgestellt werden. Je nach Standort wird die Sonderausstellung durch die von den Schülerinnen und Schüler erarbeiteten Inhalte ergänzt.

Die Schülerinnen und Schüler können sich gegenseitig durch die Ausstellung führen und auch ihre Familien und Freunde einladen.

Damit soll eine regelmäßige Anbindung an die Sonderausstellungsprogramme des Kreismuseums initiiert werden. Durch die aktive und par-

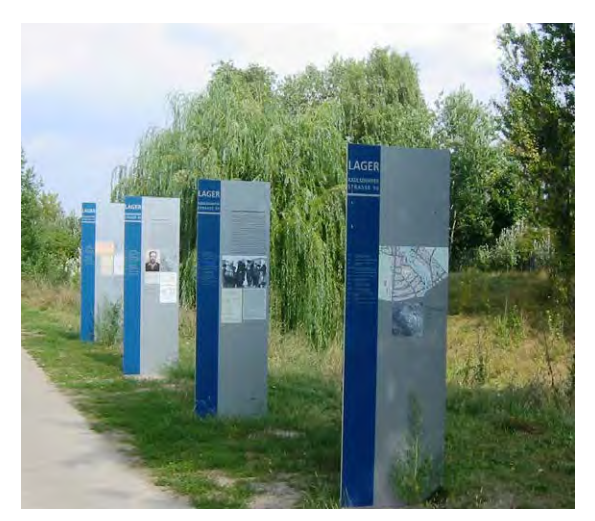

tizipative Mitgestaltung des Kreismuseums wird dieses stärker im Bewusstsein der Jugendlichen und der Einwohnerinnen und Einwohner des Landkreises verankert.

Um die Präsenz des Kreismuseums auch im öffentlichen Raum zu stärken, können die digitalen Inhalte wie "Satelliten" ins Land gesetzt werden, sodass die Aufnahmen auch nur dann dort wieder abrufbar (Geofencing) sind. So entsteht ein "Ort der aktiven Erinnerung", der eine große Zielgruppe erreicht.

Als "Satelliten" sorgen diese Beiträge für die Verankerung des Kreismuseums im Landkreis und für einen immer aktuellen Sammlungsaufwuchs.

Die Vorteile einer App werden auch von den Schulen sehr begrüßt.

*Dr. Volker Schütte, Schulleiter des Bismarck-Gymnasiums Genthin:*

*»Die Entwicklung eines digitalen Werkzeuges legt eine wichtige Grundlage für den wissenschaftspropädeutischen Anspruch gymnasialen Unterrichts. Heruntergebrochen auf die Anforderungen von Grund- und Sekundarschule ergibt sich zudem die Chance, in diesen beiden Schulformen entweder vorbereitend oder auf einer einfacheren Ebene landkreisweit und gesamtschulisch nach einheitlichen methodischen Standards zu arbeiten. Zudem gewährleistet das geplante MS-Windows-kompatible Programm, in Verbindung mit an das Kreismuseum Genthin angebundenen zentralen Server- oder cloud-Ressourcen, einen inhaltlichen, entweder zeitgleichen oder sogar zeitfolgenden, Austausch von Projektinhalten über den geografischen Schulstandort bzw. die Schulform hinaus. Im Idealfall ergäbe sich eine direkte langjährige, auch emotionale Bindung der gegenwärtigen und zukünftigen Schülergenerationen an den zentralen Erinnerungsort ihrer Heimatregion: dem Kreismuseum des Jerichower Landes in Genthin, da sie beginnend mit der Grundschule an ihren Inhalten in komplexerer Form auch nach dem Übergang in die Sekundarstufe I/II weiterarbeiten könnten. Der Modellcharakter dieses Ansinnens zielt zudem auf eine klare Implementierung des Projekts auf andere Regionen des ländlichen Rückzugsraumes innerhalb des Landes Sachsen-Anhalt und darüber hinaus.«*

Beispiel Infostelen im Außenbereich

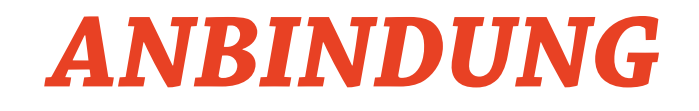

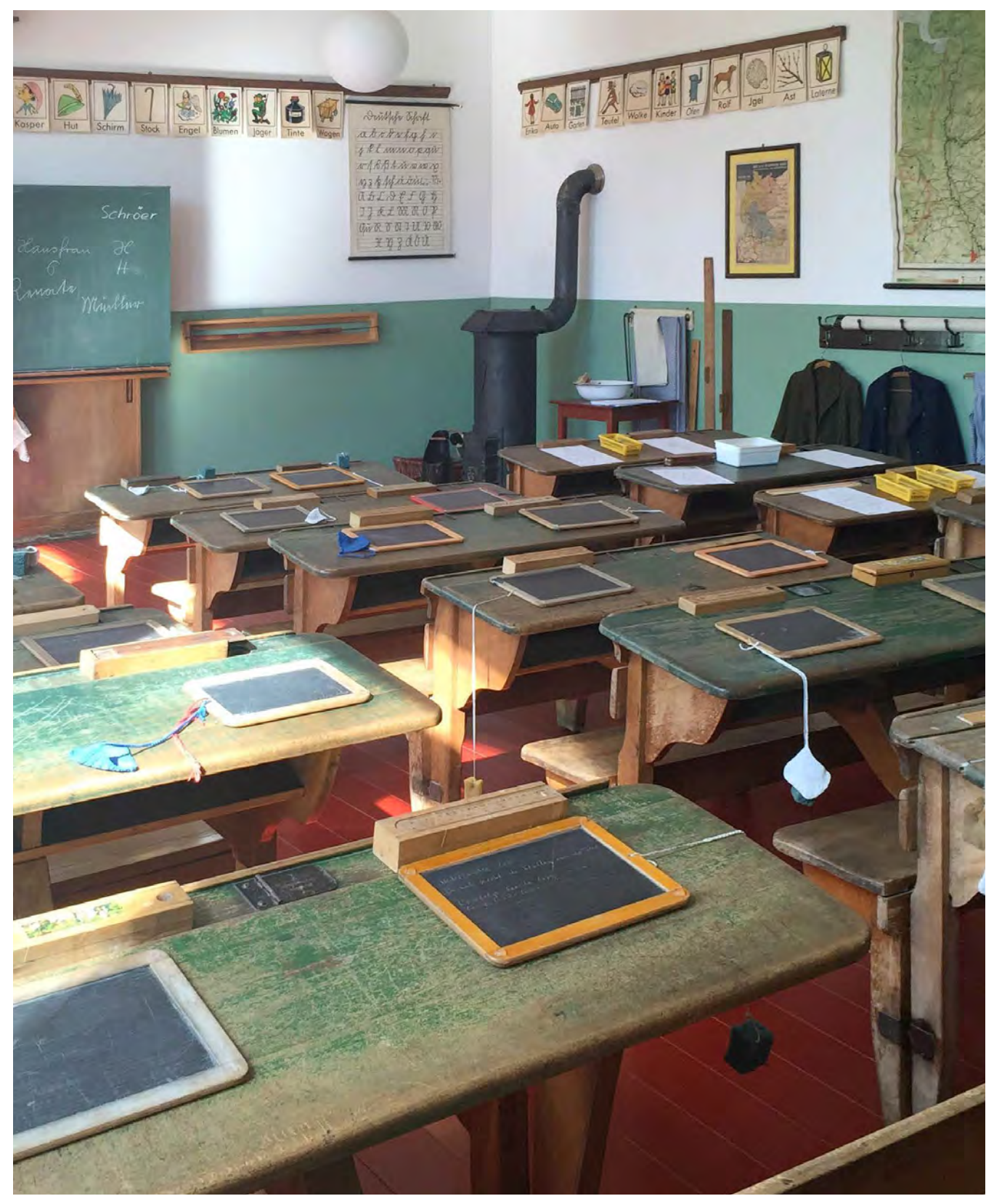

Alte Schulklasse

# *ANBINDUNG AN DIE LEHRPLÄNE UND RAHMENRICHTLINIEN*

### **Klassenstufen 1-4**

#### **Anbindung Lehrplan:**

- Historischer Bereich
- Sozial-und kulturwissenschaftlicher Bereich
- Gestalten

In den Jahrgängen 1-4 steht das Verständnis von Schülerinnen und Schülern über das Leben früher im Vordergrund.

Die Schülerinnen und Schüler untersuchen historische Gegenstände, die direkt an ihre eigene Lebenswelt anknüpfen, sodass sie direkte Schlüsse über die Veränderungen im Alltag ziehen können.

Mithilfe des Museumskoffers untersuchen die Schülerinnen und Schüler Gegenstände der Schule früher. Sie gehen folgenden Fragen auf den Grund: Welche Geschichten erzählen Schreibtafel, Lesefibel und Rohrstock und was lässt sich daraus über den Schulalltag ableiten? Mithilfe von Lupe, Zollstock, Handschuhen etc. halten die Schülerinnen und Schüler auf für die Jahrgangsstufe vereinfachten Exponat-Datenblättern ihre Beobachtungen fest und sprechen mit der museumspädagogischen Fachkraft über Schule früher und Schule heute. Gleichzeitig bekommen sie die Arbeitsweise eines Museums vermittelt. Sie erlernen, Vergleiche zwischen dem Leben von Kindern heute und früher zu ziehen, indem sie ihre eigenen Schulalltag mit dem in der Vergangenheit vergleichen.

Im zweiten Schritt bekommen die Schüler/innen den Rechercheauftrag, Eltern oder Großeltern nach ihrem Schulalltag früher zu befragen und Objekte mit in die Schule zu bringen: seien es Fotos, alte Schulhefte, alte Taschenrechner etc.

Alternativ dazu können die Antworten der Eltern auch in einem gemalten Bild umgesetzt oder ein Bild zu der Vorstellung von Schule in der Zukunft angefertigt werden. Die offene Fragestellung bezieht alle Schüler/innen mit ein und erlaubt ihnen, sich in ihren ersten Forschungen frei zu entfalten.

So werden auch Kinder mit Migrationshintergrund integriert, deren Eltern von ihrem Schulalltag im Herkunftsland erzählen können. Ziel ist, nicht nur einen Dialog zwischen den Generationen, sondern auch die interkulturelle Kommunikation und Integration zu fördern.

Alle gesammelten Objekte, Fotos und Bilder können dann von den Schüler/innen mit den "Werkzeugen zur Präsentation" zu einer eigens von ihnen konzipierten Ausstellung im Klassenraum zusammengefügt werden.

Mit diversen Tüchern decken sie ihre Tische im Klassenzimmer ab, arrangieren ihre Exponate darauf und beschriften diese mit Exponatschildern.

Mit Washi-Tape können sie an ihrer Klassenzimmerwand ihre eigene Wandabwicklung und Rahmung für ihre selbst angefertigten Bilder und gesammelten Fotos malen und geben ihnen Bildunterschriften (je nach Altersstufe: Symbole, ihre Namen oder bei älteren Schülern: Kurztitel). Die Schülerinnen und Schüler führen sich selbst und andere Schüler/innen durch die Ausstellung oder laden ihre Familien in die Schule ein, um die Ergebnisse zu präsentieren.

Die Lehrkraft dokumentiert mit der Kamera des Smart Tablets die Ausstellung in Fotos und kleinen Videoclips. Die Schülerinnen und Schüler beschreiben in diesen kurzen Audioaufnahmen/Videoaufnahmen ihre Objekte und Kunstwerke und erläutern, was sie besonders interessant fanden oder was ihnen am meisten Spaß gemacht hat beim Arbeiten mit dem Mobilem Museum.

So entsteht nicht nur eine kleine Audioführung durch die Ausstellung der Kinder, sondern auch eine Dokumentation der Ergebnisse für die Sammlung des Kreismuseums Jerichower Land.

## **Anbindung Lehrplan:**

Sekundarschule und Gymnasium:

- Ur- und Frühgeschichte
- Methodenpraktikum "Geschichte in Sachzeugnissen"

## Gymnasium:

- erstes Fachpraktikum: "Gegenständliche Quellen aus der Lebenswelt der Schüler/ -innen untersuchen"
- · Methoden: "Sachtext schreiben"
- Wahlpflichtkurs Lernmethoden
	- + (Lern- und Arbeitstechniken erproben / Informationen finden und verarbeiten / Den eigenen Mediengebrauch reflektieren
	- + Wissen ordnen und speichern / Arbeitsergebnisse in Textform aufbe reiten und präsentieren / Im Internet sicher und verantwortungsbewusst kommunizieren / Digitale Werkzeuge anwenden

In den Klassen 5/6 steht in der Beschäftigung mit dem Mobilen Museum die Frage im Vordergrund, welche Informationen über frühere Lebensformen aus Sachquellen abzuleiten und welche Beispiele dafür im Jerichower Land zu finden sind.

Um die Methoden der Erschließung von Sachquellen anzuwenden, beschäftigen sich die Schülerinnen und Schüler mit archäologischen Fundorten und Grabstätten und erlernen dabei mithilfe des Museumskoffers museales und archäologisches Arbeiten.

Inhaltlich kann das Mobile Museum für diese Altersstufe sowohl in der Sekundarschule als auch dem Gymnasium an die Ur- und Frühgeschichte angebunden werden, die in diesem Jahrgang im Fachlehrplan Geschichte vorgesehen ist. Das Mobile Museum eignet sich deshalb in der Sekundarschule als Auftakt für das Methodenpraktikum "Geschichte in Sachzeugnissen" und im Gymnasium für das erste Fachpraktikum: "Gegenständliche Quellen aus der Lebenswelt der Schüler/innen untersuchen".

Indem die Schüler/innen ihre eigenen Nachforschungen anstellen und sich mit den Facetten des musealen Arbeitens auseinandersetzen, erlernen sie die in den Rahmenrichtlinien verankerte Methode "Sachtexte schreiben".

Gleichzeitig kann das Arbeiten an den eigenen Inhalten von dem Wahlpflichtkurs Lernmethoden begleitet werden. Die Schüler/innen lernen "Lern- und Arbeitstechniken zu erproben – Informationen finden und zu verarbeiten, sowie Wissen ordnen und zu speichern – Arbeitsergebnisse in Textform aufbereiten und präsentieren – Im Internet sicher und verantwortungsbewusst kommunizieren und Digitale Werkzeuge anzuwenden."

Eines der Vermittlungsziele des Lehrplans in der 5./6. Klasse ist das Verständnis über die Bedeutung der Archäologie für die Erforschung früher Lebensformen von Menschen. Die Schülerinnen und Schüler erhalten die Möglichkeit, Originalfundstücke wie Speerspitzen, Angelhaken oder Tonscherben in einem für das Mobile Museum entwickeltem Befundfeld auszugraben. Die fünf Archivkästen sind mit jeweils unterschiedlich gefärbtem Indoorsand befüllt, sodass die Schülerinnen und Schüler mithilfe der Grabungsutensilien wie Pinsel, Spatel, Kelle, Vermarkungskegeln, Fundkärtchen und Fundtüten ihre archäologischen Funde dokumentieren können. Die Schülerinnen und Schüler lernen so das Berufsfeld der Archäologen und Archäologinnen kennen.

Im zweiten Schritt untersuchen sie ein Objekt aus dem Kreismuseum und erschließen sich mithilfe des musealen Werkzeuges die Aufnahme von Fundstücken in die Sammlung. Beispiele dafür könnten sein:

- Angelhaken
- Tonscherben
- Harpune
- Scherben
- Feuerstein
- Fossilienfunde

Detektivisch gehen sie an die Arbeit und leiten Rückschlüsse auf das Sammlungssystem von den Registriernummern und den Angaben im Exponat-Datenblatt ab. Im nächsten Schritt nehmen sie ihre Fundstücke auf: sie messen, fotografieren und ordnen die Objekte zu.

Im dritten Schritt sind die Schüler/innen dazu aufgefordert, archäologische Fundorte/Orte der Besiedelung in ihrem Wohnumfeld durch Internetrecherche/Literaturrecherche ausfindig zu machen. Die museumspädagogische Fachkraft gibt ihnen erste Anhaltspunkte für ihre Suche. Gemeinsam schreiben die Schüler/innen einen Text für eine Stele im öffentlichem Raum und richten sich dabei gezielt an ihre eigene Altersgruppe. Die App bzw. das Handbuch gibt ihnen dabei Schritt für Schritt Handlungsanweisungen für die Gestaltung der Stelen. Die Stelen, die überall im Jerichower Land an relevanten Orten aufgestellt werden, sind von Kindern für Kinder gemacht. Sie bieten den Schüler/innen die Möglichkeit, sich den Landkreis zu eigen zu machen und Geschichte so zu vermitteln, wie sie selbst es für richtig halten. Damit entsteht eine Führung durch das Jerichower Land von Kindern für Kinder.

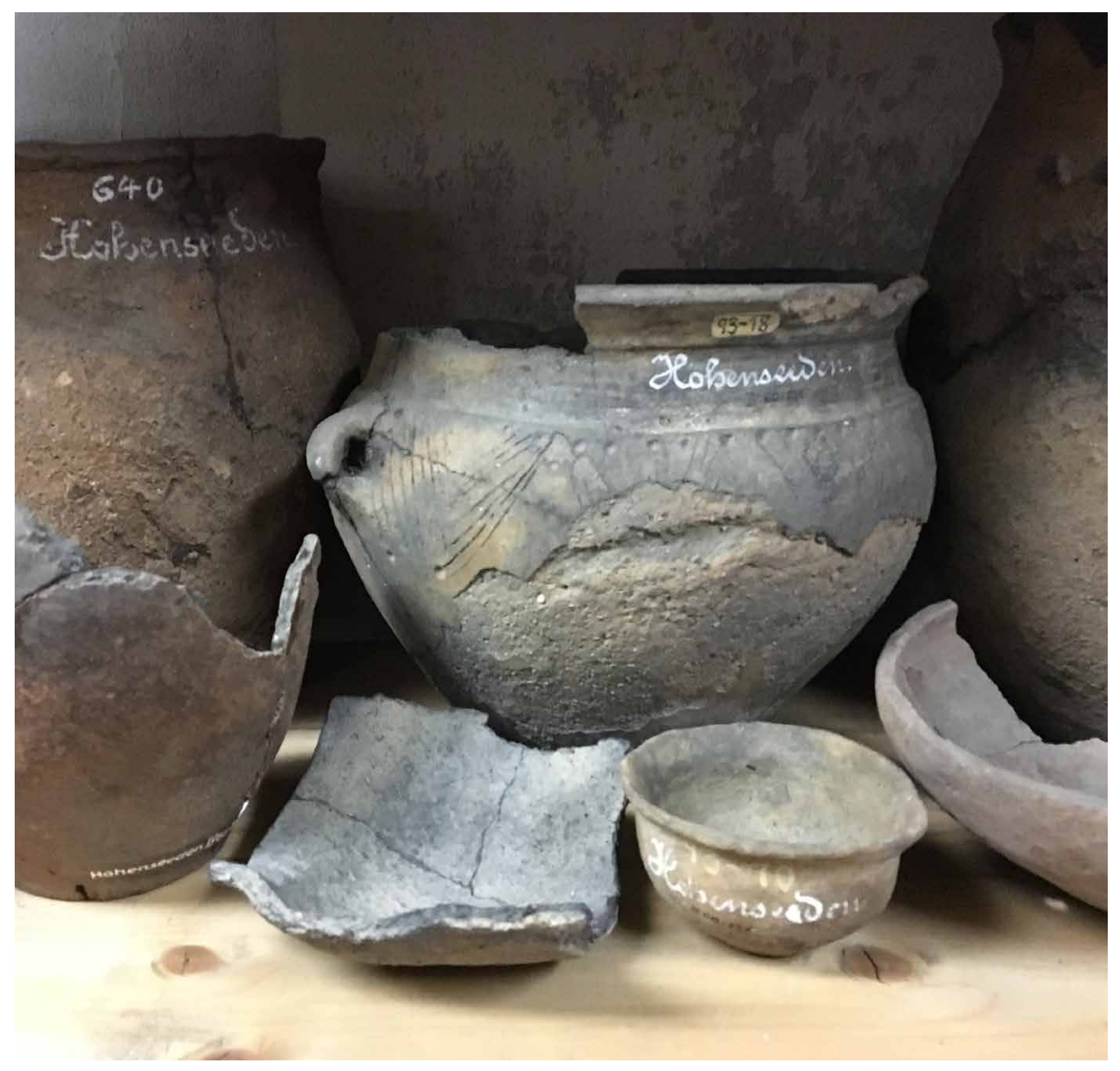

Ur- und Frühgeschichte

### **Klassenstufen 7/8 Klasse**

#### **Anbindung Lehrplan:**

Sekundarschule/Gymnasium:

• Industrialisierung

Sekundarschule:

• Methodenpraktikum "Geschichte in Sachtexten"

#### Gymnasium:

- Drittes Fachpraktikum Gymnasium "Mit Geschichte für Sachsen-Anhalt werben"
- Wahlpflichtkurs Lernmethoden:
	- + digitale Lernprogramme und -werkzeuge sinnvoll verwenden
	- + Lernergebnisse multimedial darstellen und vernetzen
	- + Informationen vernetzen und zur Nach bereitung an der Schule bereitstelle

In den Jahrgangsstufen 7/8 ist der Schwerpunkt Industrialisierung im Fach Geschichte vorgesehen. Das Mobile Museum führt die Beschäftigung mit diesem Thema weiter und ermutigt die Schüler/innen dazu, Industrien der jüngeren Zeitgeschichte und Gegenwart in ihrem Landkreis zu entdecken und sich dafür zu begeistern.

Ziel ist, die aktuelle Wirtschaft des Jerichower Landes mit der Wirtschaftsgeschichte für Sachsen-Anhalts zu verknüpfen und zu bewerben. Dafür kreiert die Klasse ein eigenes Plakat. Insbesondere dieses Projekt bietet sich für Kooperationen an:

Beispielsweise eine Förderung durch die lokale Sparkasse, Tourismusbehörde oder Sponsoring durch Firmen im Landkreis Jerichower Land. Dadurch profitieren die Schüler/innen durch wertvolle Kontakte zu außerschulischen Bereichen. Alle Plakate tragen das Logo des Mobilen Museums, sodass die Bekanntheit des Museums und des Angebots im gesamten Landkreis gefördert wird.

Lehrkräfte erhalten durch dieses Angebot eine Unterstützung für das dritte Fachpraktikum "Mit Geschichte für Sachsen-Anhalt werben". Gleichzeitig ist interdisziplinäres Arbeiten im Wahlpflichtkurs Lernmethoden möglich, um die kreative Umsetzung zu begleiten und anzuleiten. Gleiches gilt für das Fach Kunst.

## *Durchführungsbeispiel anhand eines Exponats:*

Einst war das das Jerichower Land Standort für so bedeutende Konzerne wie das Waschmittelwerk Genthin, dessen Produkt Spee großen Bekanntheitsgrad genießt. Die "Ostmarke" wurde vom 1921 gegründeten Waschmittelwerk Genthin produziert und konnte sich auch nach der Wende durchsetzen. Diese Firma bietet den Schüler/innen deshalb einen guten Überblick über die unterschiedlichen Aspekte der deutschen Teilung und der Wende und dient als Impuls, um zahlreiche weitere Industrien/ Firmen des Jerichower Landes und Sachsen-Anhalts zu entdecken.

Die Schüler/innen untersuchen mithilfe des Museumskoffers die Exponate zur Firma Spee und erschließen sich ihre Sammlungsgeschichte und Kategorisierung.

Eine Auswahl könnte sein:

- Spee Werbeplakat
- Spee Waschkarton
- Werbeplakat des Waschmittelwerkes Genthins
- heutige Werbung
- Spee Waschmittelflasche

Im zweiten Schritt beginnt die Planung, Konzipierung und Gestaltung des Plakats. Mithilfe der App bzw. des Handbuchs erarbeiten sich die Schüler/innen die Firmen- und Industriegeschichte des Jerichower Landes und Sachsen-Anhalts.

 Im dritten Schritt sammeln sie Ideen für die Gestaltung und Slogans für ein Werbeplakat, das die Industriegeschichte des Jerichower Landes mit den heutigen Schwerpunkten des Landkreises verknüpft und nehmen Kontakt zu möglichen Kooperationspartnern auf. Alternativ kann das Plakat auch online veröffentlicht werden.

Die App bzw. das Handbuch geben den Schüler/ innen in leicht verständlicher Sprache Anhaltspunkte zu der Gestaltung der Plakate und ermöglicht ihnen eine selbstständige Erarbeitung der Anforderungen:

- Welche Auflösung brauche ich für Plakate?
- Wie erstelle ich ein Layout?
- Wo könnten die Plakate aufgehängt werden?
- Kontaktaufnahme zu Stadtarchiven, Sparkasse, etc.
- Regeln der Plakatgestaltung
- KISS (**K**eep **I**t **S**hort and **S**imple)
- Motivaufbau und Blickverlauf
- Größe und Positionierung
- Farben und Kontraste
- Wortanzahl
- Schriftgröße/Schriftart
- Ansprache von Emotionen/ Wahrnehmungspsychologie
- Werbeumfeld
- Nutzungsrechte
- Recherche von Fotos
- Kriterien für das eigene Fotografieren

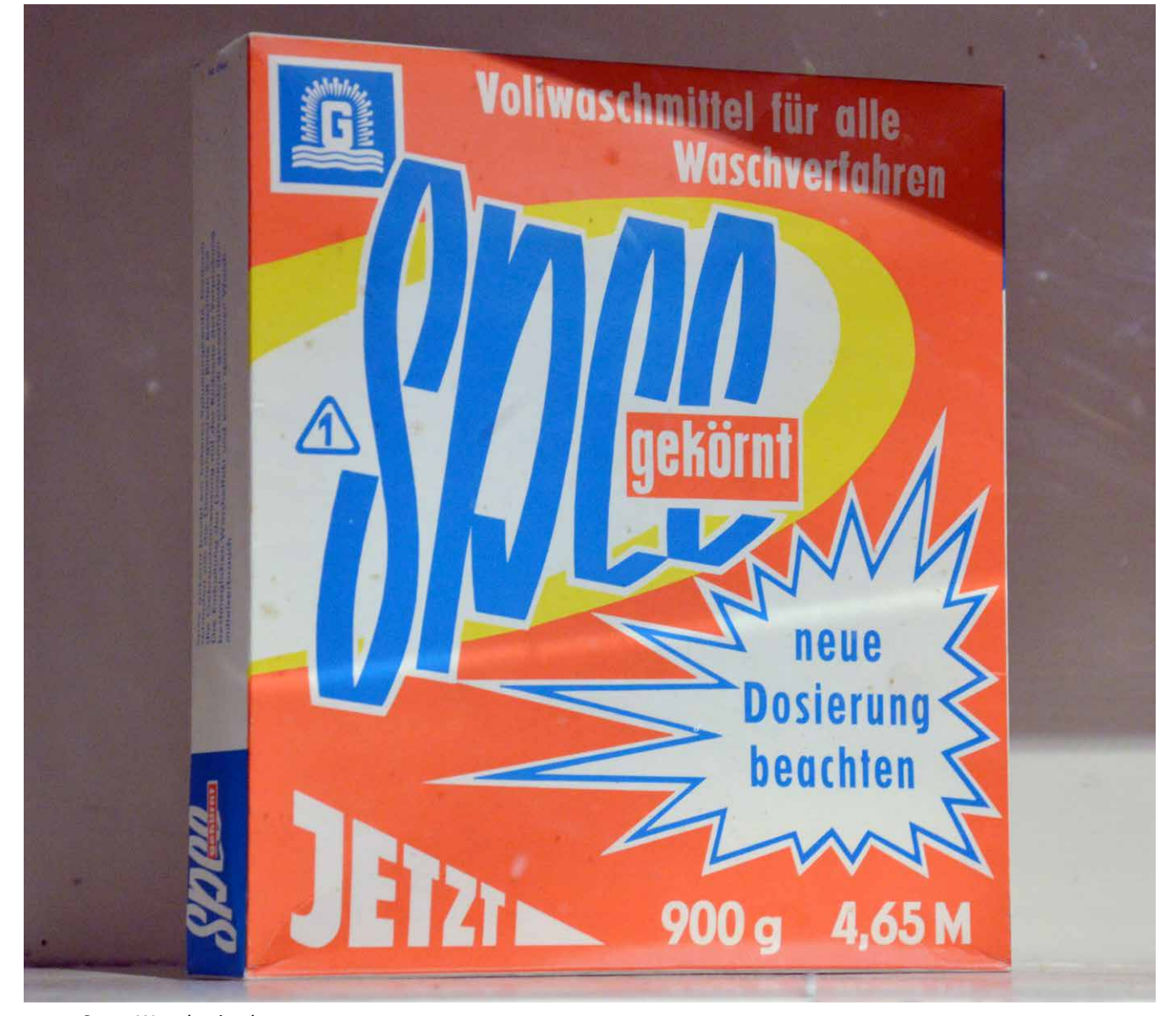

Spee-Waschmittel

# **Anbindung Lehrplan:**

Sekundarschule/Gymnasium:

• Deutsche Teilung/sozialistischer Alltag

#### Sekundarschule:

• Methodenpraktikum "Geschichte im digitalen Medium" (Kl. 9), Methodenpraktikum "Geschichte in einer Ausstellung" (Kl. 10)

## Gymnasium:

- Methoden "Zeitzeugen befragen"
- Fünftes Fachpraktikum: "Eine Geschichtsdokumentation prüfen" (Kl.9)

Anlässlich des 30. Jubiläums des Mauerfalls 1989 widmen sich die Schüler/innen Aspekten der deutschen Teilung. Um sich dafür Wissen über die Verflechtungen der deutsch-deutschen Geschichte zu erarbeiten, untersuchen sie Alltagsobjekte der DDR.

Dabei beschäftigen sie sich auch mit der digitalen Präsentation von Geschichte und erlernen die unterschiedlichen Schritte bei der Planung einer Ausstellung.

In der Sekundarschule eignet sich das Mobile Museum deshalb in der 9. Klasse für das Methodenpraktikum "Geschichte im digitalem Medium" und in der 10. Klasse "Geschichte in einer Ausstellung". In der 10. Klasse des Gymnasiums kann es für das Fachpraktikum "Zeitzeugen befragen" genutzt werden.

Das Mobile Museum bietet einen guten Einstieg in das Thema, da die Sammlung des Kreismuseums über zahlreiche spannende Objekte zur DDR-Geschichte verfügt. So kommen die Schüler/innen in den direkten Kontakt mit der DDR-Geschichte im Jerichower Land und ins Gespräch mit Zeitzeugen. Das Mobile Museum fördert den Dialog zwischen den Generationen und die Reflektion der DDR-Geschichte. Durch Interviews mit Eltern, Großeltern und anderen Zeitzeugen erarbeiten sich die Schüler/innen nicht nur ein Stück Zeitgeschichte, sondern auch ihre eigene.

Das Mobile Museum versteht sich dementsprechend als Impulsgeber für die weiterführende Beschäftigung und kann als Auftakt für

- Sechstes Fachpraktikum: "Geschichtskultur zur Zeitgeschichte untersuchen und eigene Vorschläge entwickeln" (Kl. 10)
- Kompetenzschwerpunkt: "Systeme im geteilten Deutschland vergleichen" (Kl. 10)
- Kompetenzschwerpunkt: "Deutschlands Vereinigung und die Perspektive von Zeitzeugen untersuchen" (Kl.10)
- Wahlpflichtkurs Lernmethoden (Schwerpunkt: "Moderne Medienwelten"):
	- + Digitale Lernumgebungen gemeinsam nutzen – Informationen vernetzen und zur Nachnutzung an der Schule bereitstellen (Kl. 9)

schuleigene Projekte und Heranführung an das Thema genutzt werden.

Mithilfe der App bzw. des Handbuchs setzen sich alle Jahrgänge mit den unterschiedlichen Schritten der Ausstellungsplanung auseinander. Sie verteilen untereinander Aufgaben und kümmern sich um die Recherche, das Schreiben von Texten, Fotos und viele weitere Arbeitsschritte. Sie machen sich in ihrem eigenen Umfeld auf die Suche und finden Fotos, Zeitungsausschnitte und sprechen mit ihren Eltern und Großeltern oder anderen Zeitzeugen über ihre jeweiligen Erfahrungen.

Dabei unterteilen sie die Recherche in:

- Deutsche Teilung
- Wende
- Nach der Wende

*Mögliche thematische Auswahl an Exponaten aus dem Kreismuseum*

## *Schulbildung in der DDR / Jugend in der DDR*

- Auszüge aus "Unsere Fibel" und "Rechnen und Lernen"
	- + ergänzend dazu: Tuch der Jungpioniere
- Brief "Was ich den Delegierten des XI. Parteitages noch sagen möchte"
- Wimpel "Messe der Meister von Morgen" (Äquivalent zu "Jugend forscht")
- Pionierhemd
- Freundschaftstuch "Jugendfestival der DDR – 35 Jahre DDR"
- Mitgliedsbuch der Thalmann Pioniere
- Hemd "Seid bereit"

### *Planwirtschaft*

• Eierbecher (Symbol für KIM Kombinat Industrielle Mastproduktion und Arbeitsplätze, Steuerung)

- DDR Mixer (Stückzahlbegrenzung)
- Westpaket (Kontakte zu Verwandten und Konsumgüter aus dem Westen)
- Sternchen Transistorradio (Westradio)
- Fotoapparat aus Leningrad und Fotoalbum (Import aus Sowjetunion statt USA/GB)
- Dederon Kittel (In Abgrenzung zu Nylon aus dem Westen)
- DDR Klopapierrolle

### *Wende*

- Zeitungsausschnitte zur "Wende" 1989/1990
- Flyer/Zeitungsausschnitt: Pfarrer Kranig (öffnete Raum für Zusammenkünfte im Oktober in Genthin)
- Begrüßungsgeld

# Ergebnisse für die Ausstellung

Ziel der Beschäftigung mit dem Mobilen Museum sollte sein, eigene Zeitzeugeninterviews in unterschiedliche Formate zu überführen und sich den unterschiedlichen Schritten der Ausstellungsplanung und Ausführung bewusst zu sein und für Schulprojekte anwenden zu können.

*Mögliche Inhalte der App bzw. des Handbuchs:*

- Anleitung für Zeitpläne
- Texten für Ausstellungen
- Anforderungen an Bilder
- Umgang mit Objekten
- Archivrecherche
- Bildbearbeitungstools
- Exponatlisten
- Zeitzeugenlisten
- Hilfestellung zur Recherche von Protagonisten
- Informationen zu Ausgabeformaten
- Anregungen für mögliche Einstiegsfragen: z.B. "Was hast du dir von deinem Begrüßungsgeld gekauft?" "Wie hast du deine Jugend in der DDR empfunden?" "Wie hast du die Wende erlebt?"

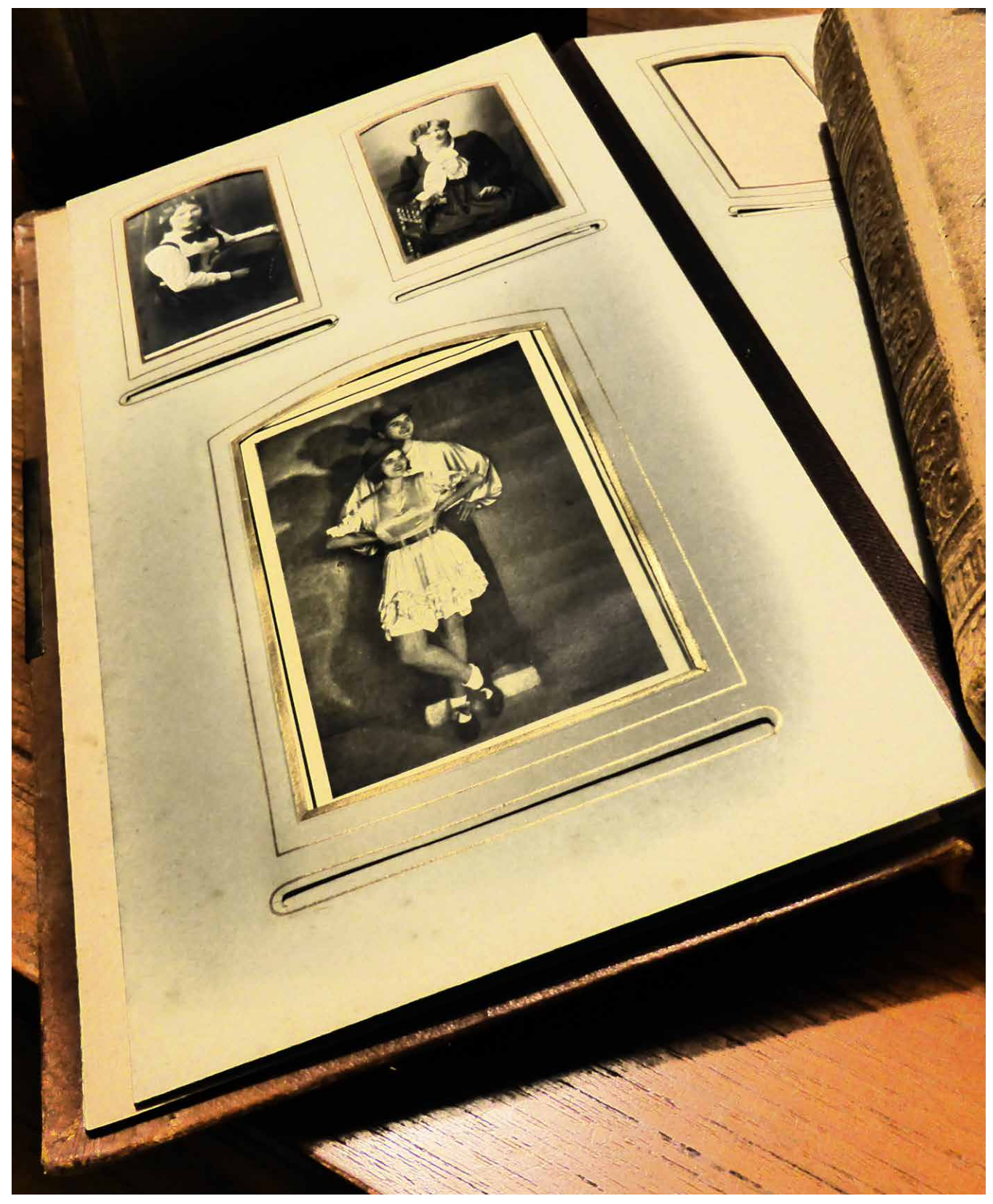

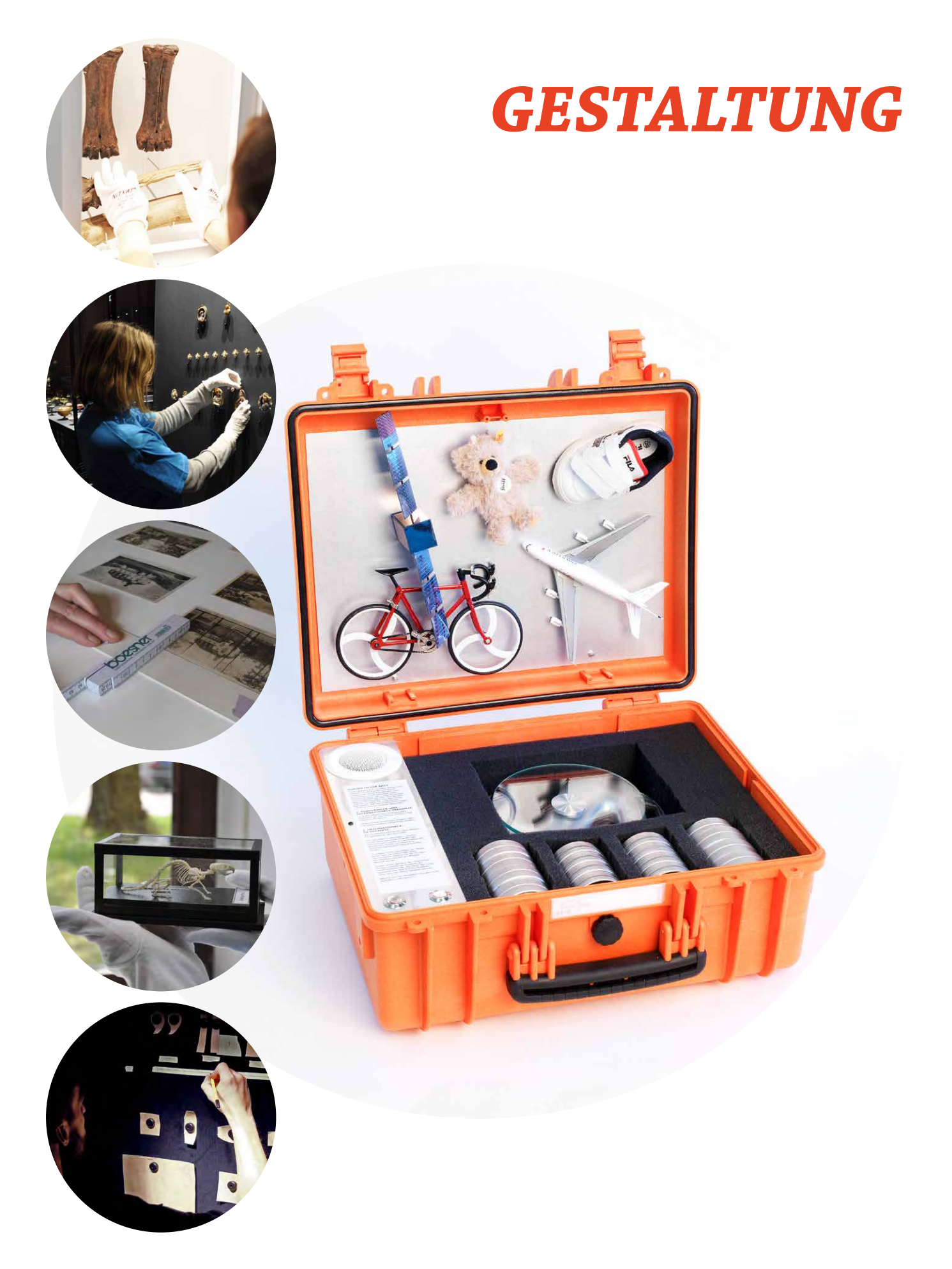

# *MUSEUMSKOFFER*

Der Museumskoffer ist auffällig und modern gestaltet und enthält alle Werkzeuge des musealen Arbeitens. Ergänzt wird er durch eine separate Transportbox, die mit Rollen ausge-stattet ist und Raum für mehrere Exponate bietet. Das Mobile Museum soll durch sein

bewusst modern gestaltetes Äußeres den Kontrast zu der Tradition des musealen Arbeitens bilden und den Schüler/innen sowohl die detektivischen Aspekte des musealen Arbeitens aufzeigen als auch die Aktualität der Arbeit näherbringen.

# *TYPOGRAFIE*

Für Überschriften etc. wird die fette Schrift aus dem Logo des Mobilen Museums gewählt: Chaparral Pro Bold, in Versalien (Großbuchstaben) gesetzt. Als Open Type Font ist sie frei verfügbar.

Für die Fließtextschrift empfehlen wir eine gut lesbare Schrift, die auch auf digitalen Anwendungen funktioniert und auf sehr vielen Devices standardmäßig installiert ist: Roboto.

*Schrift für Überschriften Chaparrel Pro Bold VERSAL*

# **WEIT HINTEN, HINTER DEN WORTBERGEN,**

*Fließtextschrift Roboto*

Weit hinten, hinter den Wortbergen, fern der Länder Vokalien und Konsonantien leben die Blindtexte. Abgeschieden wohnen sie in Buchstabhausen an der Küste des Semantik, eines großen Sprachozeans. Ein kleines Bächlein namens Duden fließt durch ihren Ort und versorgt sie mit den nötigen Regelialien. Es ist ein paradiesmatisches Land, in dem einem gebratene Satzteile in den Mund fliegen. Nicht einmal von der allmächtigen Interpunktion werden

# *APP BZW. HANDBUCH*

Die Firma shoutr.labs hat sich auf augmentedreality-Anwendungen spezialisiert. So werden Abbildungen zum Leben erweckt und den Betrachtern als 3D-Objekt angezeigt. Weiterer Schwerpunkt von shoutr.labs ist die Verknüpfung von Inhalten und Endgeräten mithilfe des shoutr.CMS (Content Management System). So können die von den Schüler/innen erarbeiteten Inhalte per GPS-Koordinaten eingefügt und abgerufen werden. Die Nutzer/innen wählen dann die GPS-Koordinaten auf der Karte aus. Diese sind mit den Inhalten verknüpft und werden auf einer Karte zur Auswahl angezeigt. Informationen zum shoutr.CMS, augmented-reality-Beispielen und der Nutzung von GPS-Koordinaten finden sich im Anhang.

# *LOGISTIKKONZEPT*

Das Mobile Museum kann über das Kreismuseum gebucht werden. Eine museumspädagogische Fachkraft bringt das Mobile Museum in die Schulen. Dort führt sie in das Arbeiten mit dem Angebot ein und unterstützt die Schüler/ innen beim Arbeiten mit den Exponaten und dem Museumskoffer. Sie vermittelt ihnen die Arbeit des Kreismuseums und gibt Hinweise zu weiteren Nachforschungen und Anlaufstellen im Landkreis.

Nach einer Einführung in das Mobile Museum, arbeiten die Schüler/innen mit der App bzw. dem Handbuch eigenständig mit ihren Lehrkräften an ihren Projekten.

Ziel ist es, dass die Schulen im Rahmen von vier Monaten (vom 01. März bis zum 01. Juli 2019) mit dem Mobilen Museum arbeiten.

Nach einer Sichtung durch das Kreismuseum beginnt die Nacharbeitung und weitere Ausarbeitung der Ergebnisse ab dem 01. Juli 2019.

Bis zum 24. Januar 2020 werden die Ergebnisse von den Schulen fertiggestellt und vom 25. Januar 2020 bis zum 22. Februar 2020 im Kreismuseum präsentiert.

Im Anschluss tourt die Sonderausstellung durch die beteiligten Schulen für jeweils zwei Wochen. Nach jeder Station ist eine Umbauphase von einer Woche vorgesehen, bis die Sonderausstellung am 26. Juni 2020 ins Kreismuseum zurückgeführt wird.

# *MANAGEMENT*

# *ZEIT- UND MASSNAHMENPLAN ZUR UMSETZUNG*

Im Zeit- und Maßnahmenplan wird die Ausarbeitungsphase für das Mobile Museum und die Produktion der Sonderausstellung durch das Kreismuseum ausformuliert, sowie die Nacharbeiten/Ausarbeiten, die Eröffnung und Laufzeit der Sonderausstellung und die Laufzeit der sechs Satellitenausstellung bei den schulischen Partnern und die Rückführung der Sonderausstellung ins Kreismuseum.

Die Zeit-und Maßnahmenpläne für das Mobile Museum und die Tour finden sich im Anhang.

# *AUSFÜHRUNG UND KOSTENVARIANTEN*

beier+wellach projekte schätzte die Kosten für die Grundausstattung einer Wechsel- und Wanderausstellung.

Enthalten sind die Berechnungen für ein mobiles Stellwandsystem, das beidseitig bespielbar ist, hinzu kommen ferner modulare Vitrinenkörper, die aus 20 Grundelementen à 50 x 50 x 50 cm bestehen, Kostenschätzungen für Roll Ups, zwei Museumskoffer inklusive musealem Werk-zeug und Exponatbehältnis, die Museums-App inklusive Hardware und Software, sowie die CMS-, Editor- und Mitarbeiterschulung und die Kosten für Screen- und Anwendungsdesign.

Der Kosten- und Finanzierungsplan konkretisiert und spezifiziert die Aufwendungen für die Wechsel- und Wanderausstellung inklusive der Kosten für Implementierungen von Medien und Anpassungen von Roll Ups.

Ausgegangen wurde bei der Schätzung von einer Eröffnungsausstellung im Kreismuseum und sechs Satellitenausstellungen bei den schulischen Partnern.

Die Kostenschätzung befindet sich im Anhang.

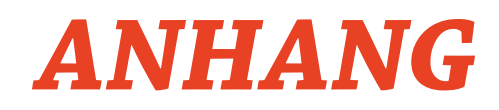

*Zeit- und Maßnahmenpläne Ausführung und Kostenvarianten Kostenschätzung Shoutr.labs AR Jerichower Land GPS*

# *ZEIT- UND MASSNAHMENPLAN MOBILES MUSEUM*

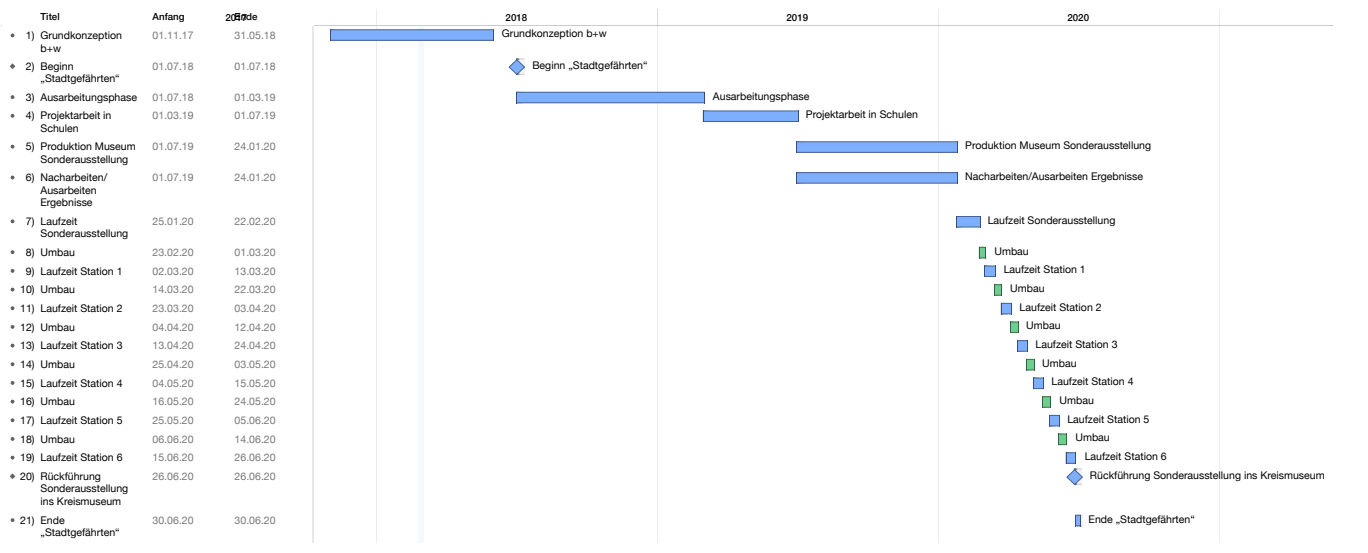

# $TOUR MOBILES MUSEUM$ **MOBILES MUSEUM FÜR DAS KREISMUSEUM JERICHOWER LAND beier**+**wellach** *ZEIT- UND MASSNAHMENPLAN*

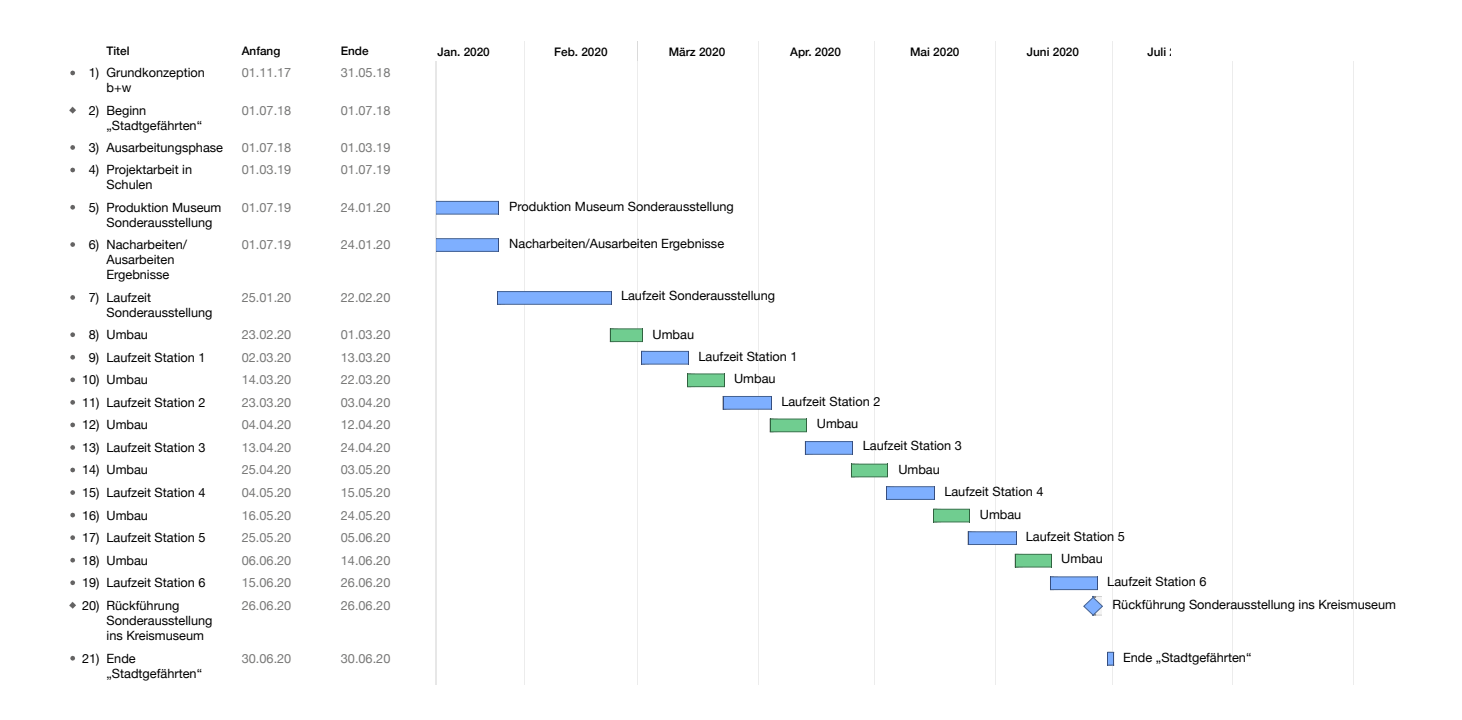

# *AUSFÜHRUNG UND KOSTENVARIANTEN*

# **Kostenschätzung für die Grundausstattung einer Wechsel- und Wanderausstellung**

## **Pos. 01**

Mobiles Stellwandsystem, 12 lfd. Meter, beidseitig bespielbar, inklusive Hänge und Beleuchtungssystem *Anforderungen:*

- Trennwandsystem zur Strukturierung und Abgrenzung von Themen- und Ausstellungsbereichen
- schneller und einfacher Auf- und Abbau durch zwei Personen
- Oberflächen beidseitig kaschierbar
- stapel- und transportierbar
- leichte Stapel- und Transportierbarkeit

**Geschätzte Kosten: 8.310,00 Euro/netto**

# **Pos. 02**

Modulare Vitrinenkörper mit folgenden Spezifikationen:

- 20 Stück Grundelemente: 50 x 50 x 50 cm
- freie Stapel- und Kombinierbarkeit
- modulare Bestückung mit:
	- + 12 Stück Vitrinenhauben (Acrylglas) inklusive Beleuchtungseinheit
	- + 12 Stück Objektträgerplatten inklusive Beleuchtungseinheit
	- + 2 Stück Medienkonsolen für A/V-Stationen inklusive 21" Touchscreen und aller Abspiel- und Bedientechnik
	- + Programmierung und Screendesign zur Implementierung und Bedienung von Medieninhalten
	- + 4 Stück Sitzmöglichkeiten

*Anforderungen:*

- schneller und einfacher Auf- und Abbau durch zwei Personen
- Oberflächen kaschierbar

• leichte Stapel- und Transportierbarkeit

**Geschätzte Kosten: 16.940,00 Euro/netto**

# **Pos.03**

Roll Ups

- 10 Stück Roll Ups zur Präsentation der Schülerarbeiten
- 60 Stück Roll Up-Prints zur unterschiedlichen Bestückung durch die Partnerschulen

*Anforderungen:*

- schneller und einfacher Auf- und Abbau durch zwei Personen
- Oberflächen beidseitig kaschierbar
- leichte Stapel- und Transportierbarkeit

**Geschätzte Kosten: 3.050,00 Euro/nettoi**

# **Museumskoffer**

2 Stück Museumskoffer: Der Museumskoffer sollte in zweifacher Ausfertigung ausgeführt werden und variabel bestückbar sein

- Hardcoverkoffer, rollbar.
- Innenausstattung
- Exponatbehältnis, variabel nach Themen
	- + Tabletrechner zur Recherche und Demonstration von Inhalten, Filmen, Interviews, Kontexten und der Museums-APP
	- + Handbuch
	- + Drehteller, Handschuhe, Lupenlampe, Pinsel, Schieblehre und andere Messwerkzeuge (Waage usw.)
	- + Archivkarten und Registriernummern
	- + Beleuchtungsmittel und Luxmeter
	- + Museumskarton, Myralfolie und Buchwiegen
	- + Exponatschilder
	- + Kontextexponate
	- + szenografische Objekte
	- + Demonstrations- und Interaktionsmodelle

# **Geschätzte Kosten:**

## **2 x 2.500 Euro = 5.000,00 Euro/netto**

## **Museums-APP**

Hardware: 2 Stück Inhaltsbox Vorhalten einer W-LAN gestützten Inhaltsbox. Diese soll das sichere und dauerhafte Arbeiten mit der Museums-App auch an Orten mit schlechter Netzverbindung gewährleisten. **Geschätzte Kosten: 18.000 €/netto**

# **Museums-APP**

Software:

Entwicklung und Programmierung einer APP zur Anwendung musealer Arbeitsweisen nach den Vorgaben eines Handlungsdrehbuches zur Erstellung von:

- podcasts
- Stelen- oder Bannerinhalten
- Zeitzeugeninterviews, Filmen und Fotoserie unter Verwendung verschiedener Anwendungstools:
	- + Augmented Reality
	- + Geofencing (Indoor- und Outdoor- Guidesysteme)
	- + Bildbearbeitung, Filmschnitt- und Texteditorprogrammen
	- + Recherche- und Übersetzungsprogramme
	- + NN.

# **Geschätzte Kosten: 60.000,00 Euro/netto**

**CMS, Editor und Mitarbeiterschulung Geschätzte Kosten: 7.500,00 Euro/netto**

**Screen- und Anwendungsdesign: Geschätzte Kosten: 9.000,00 Euro/netto**

# **beier+wellach** *KOSTENSCHÄTZUNG*

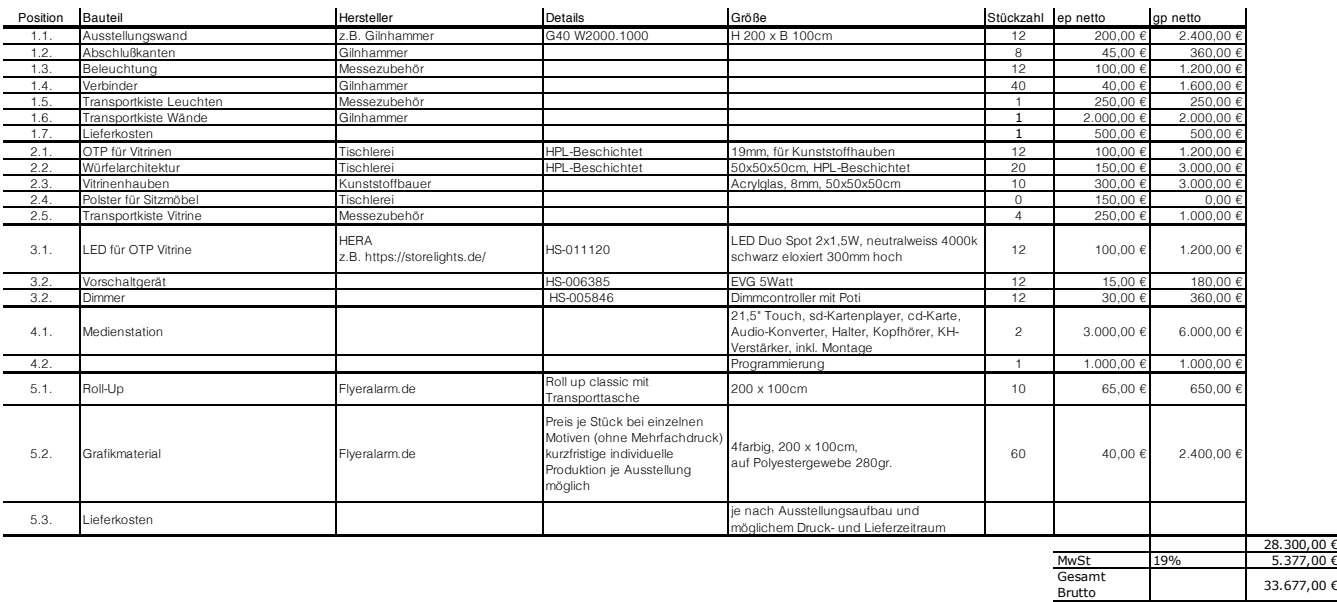

Brutto 33.677,00 €

# **SHOUTR LABS AR**

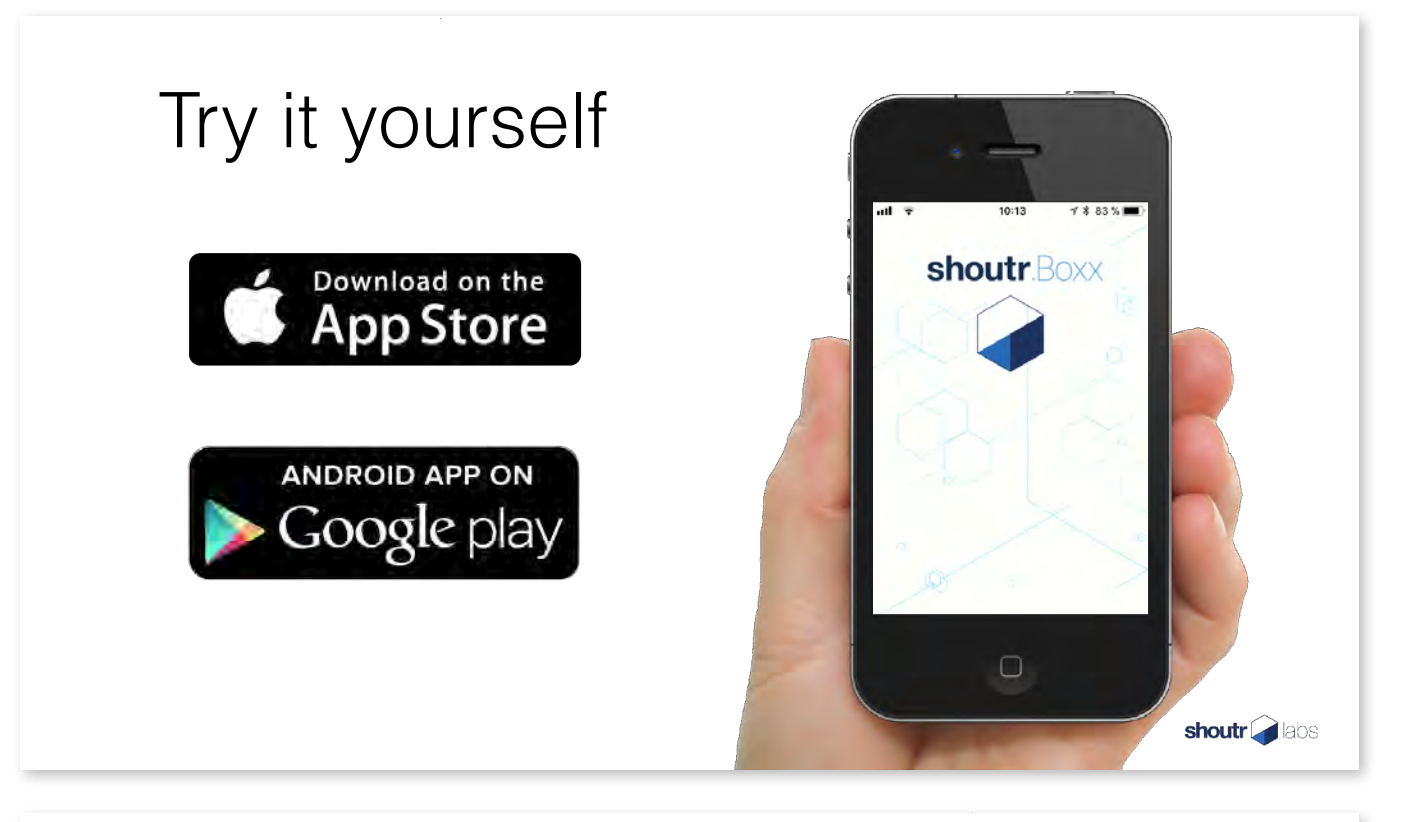

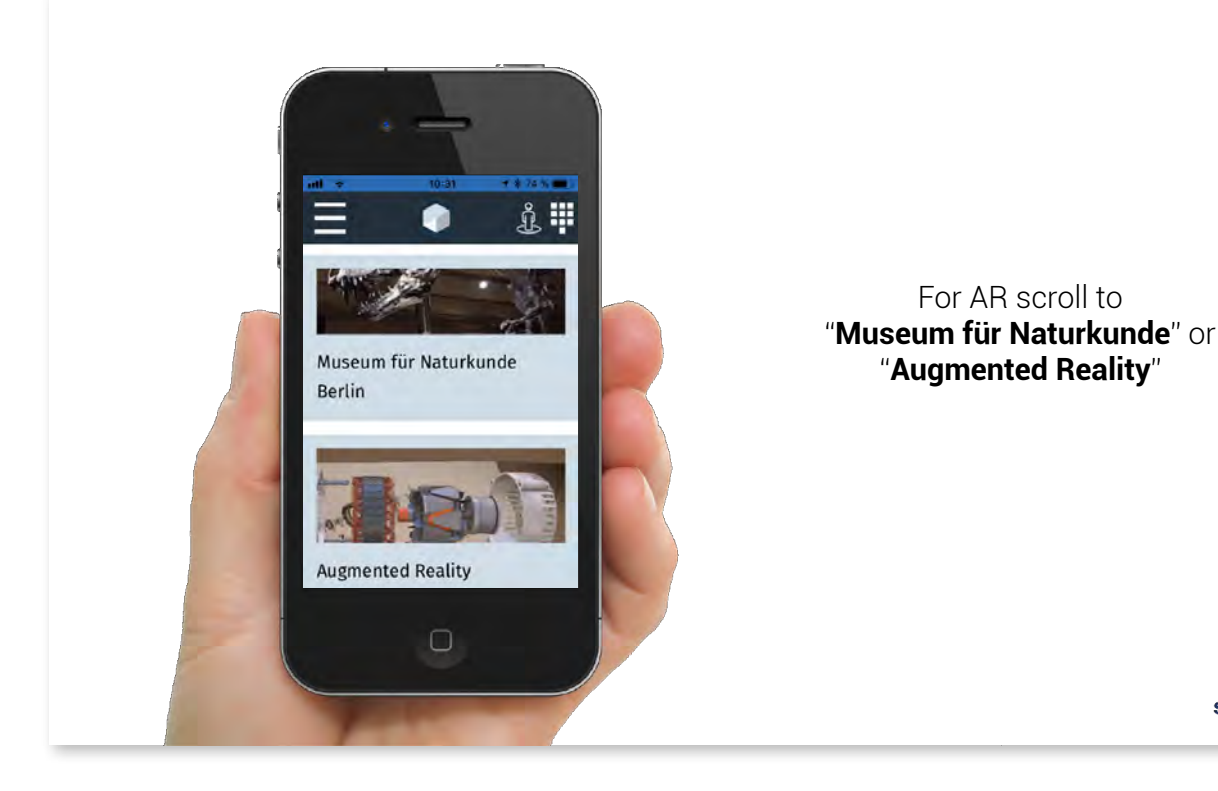

shoutr<br>alabs

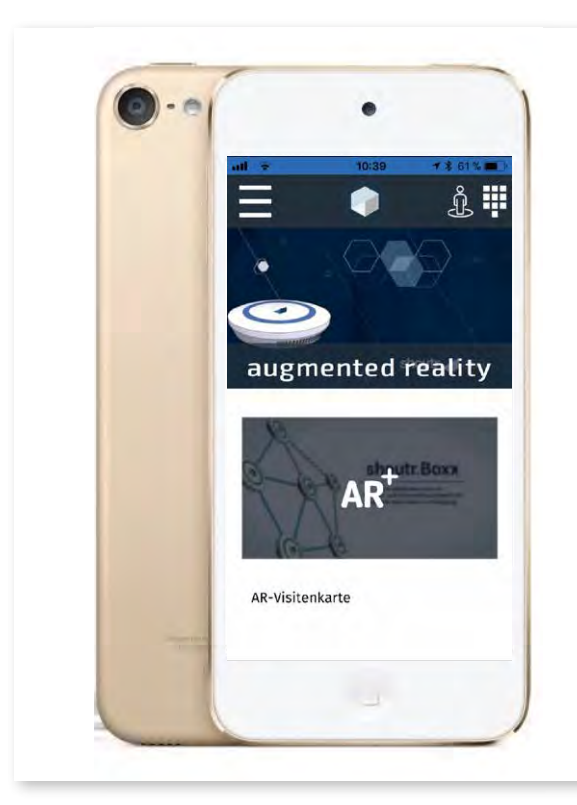

# **AUGMENTED REALITY**

Download the markers and print them or just use the markers on the next page to use Augmented Reality.

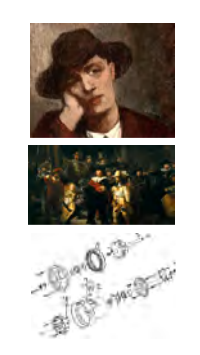

shoutr<br>alabs

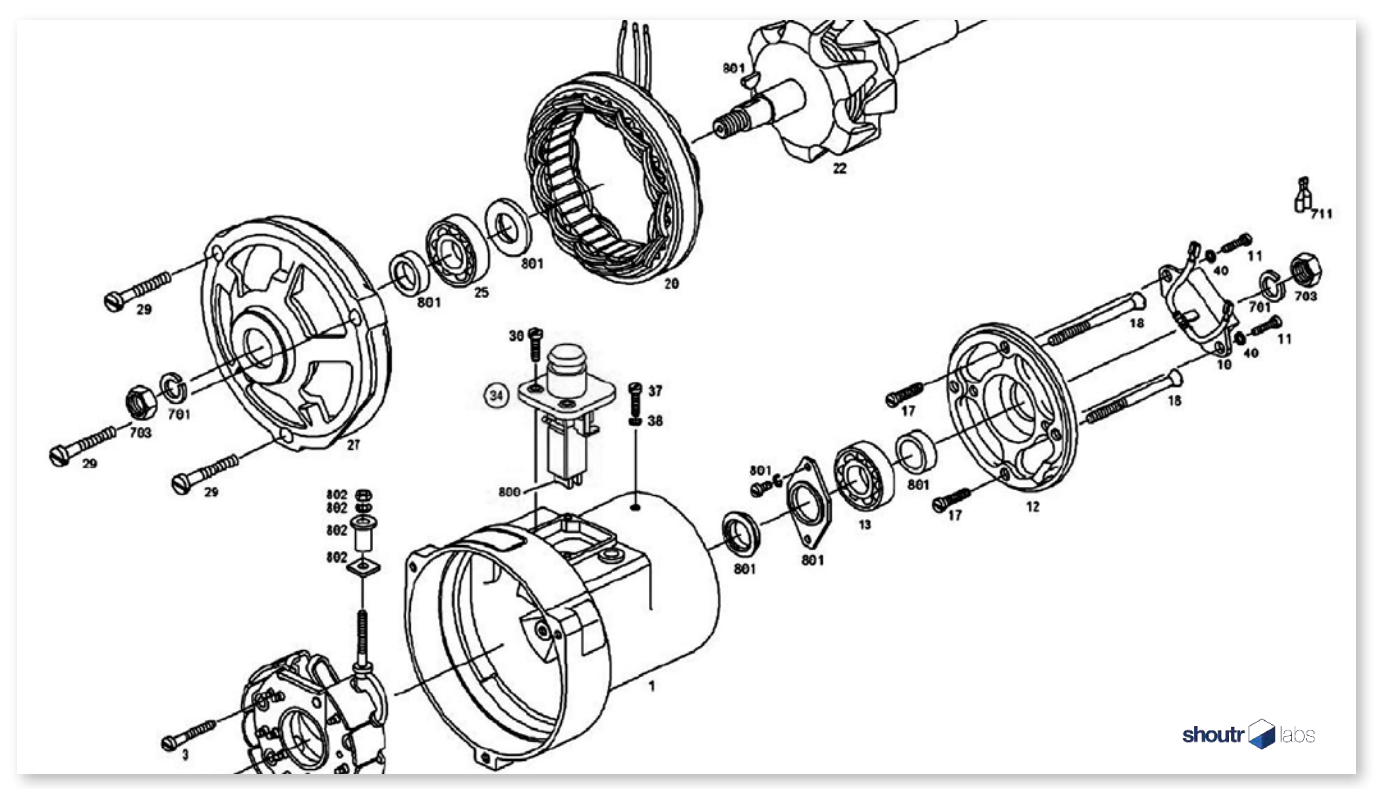

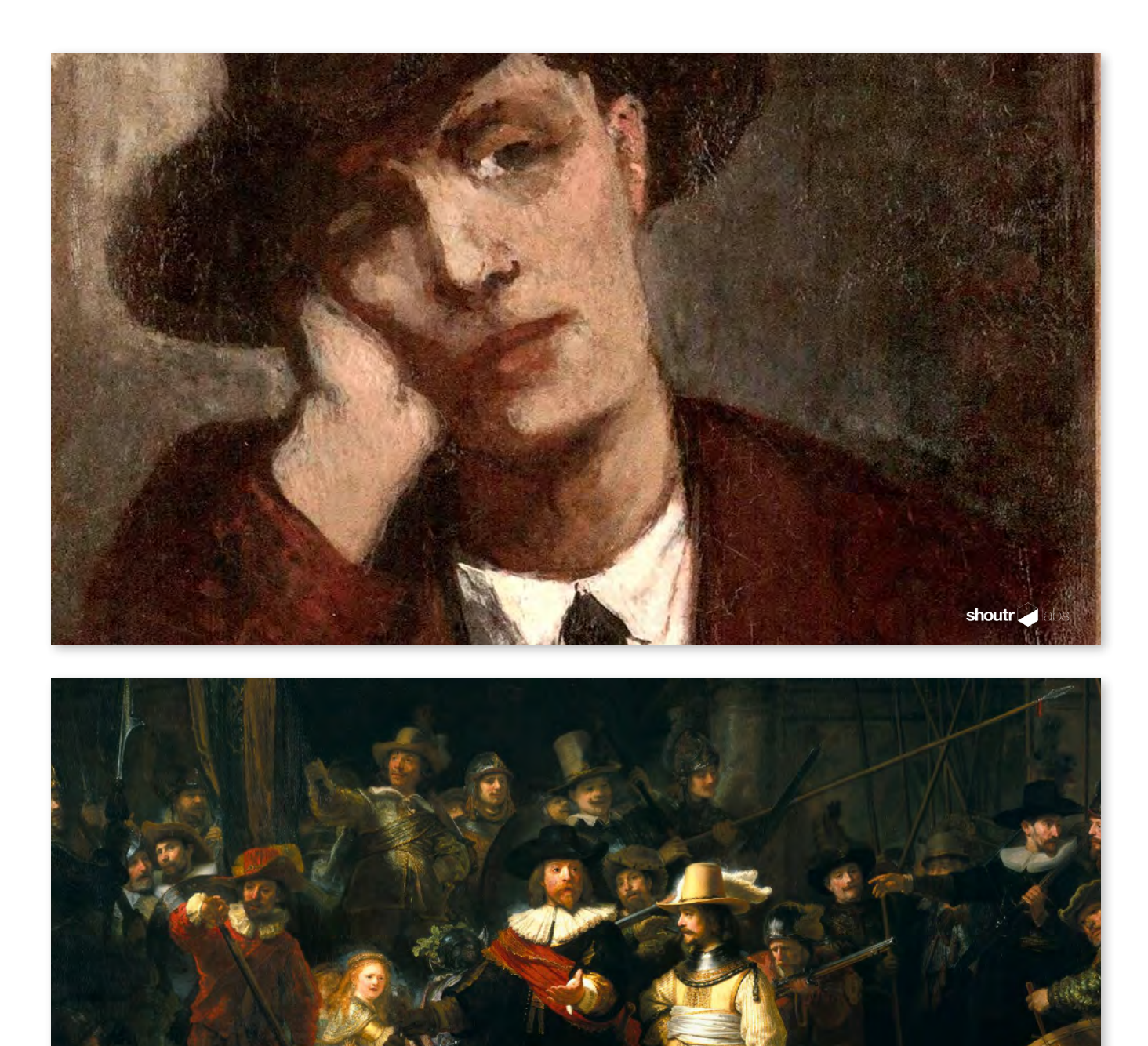

shoutr<sup>2</sup> labs

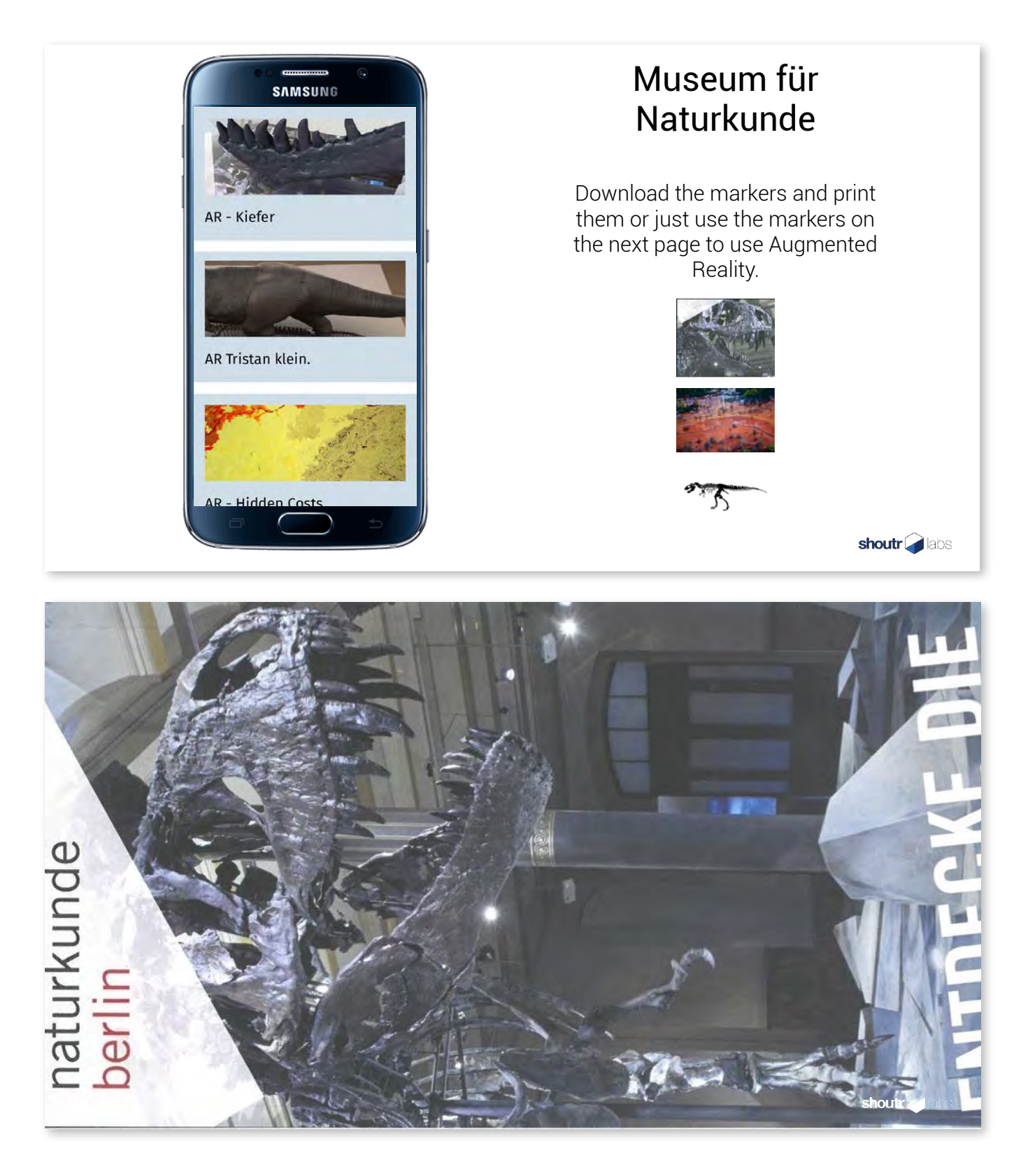

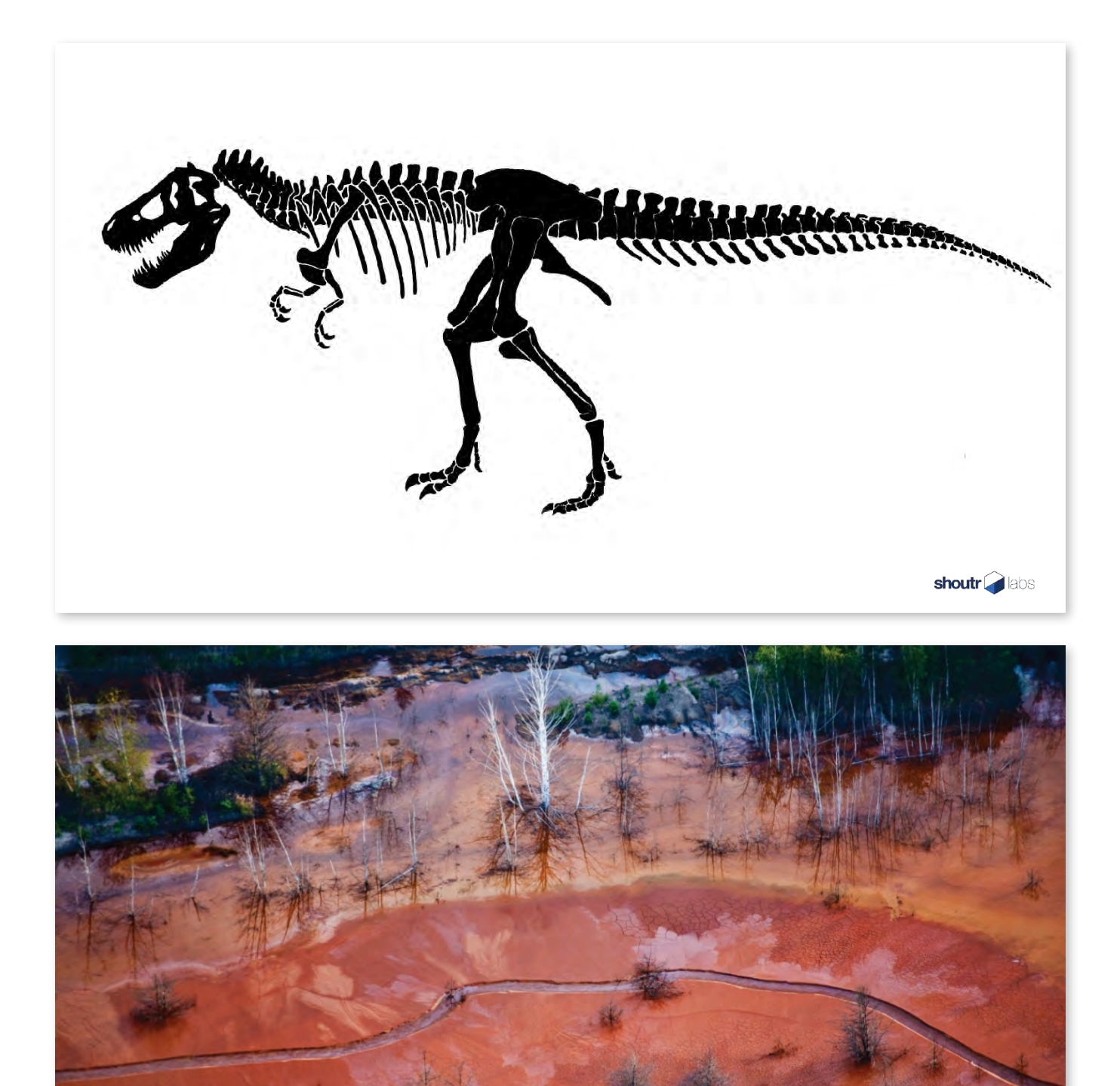

shoutr.

# *JERICHOWER LAND GPS*

Mobiles Museum Jerichower Land

Das shoutr.CMS

# GPS-Koordinaten können einfach eingefügt werden

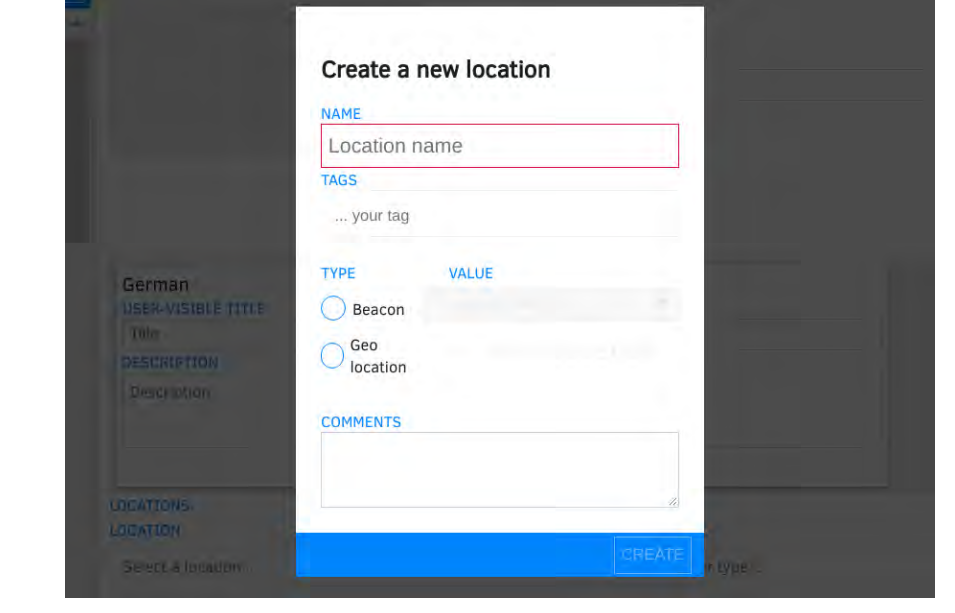

# GPS-Koordinate auf der Karte auswählen

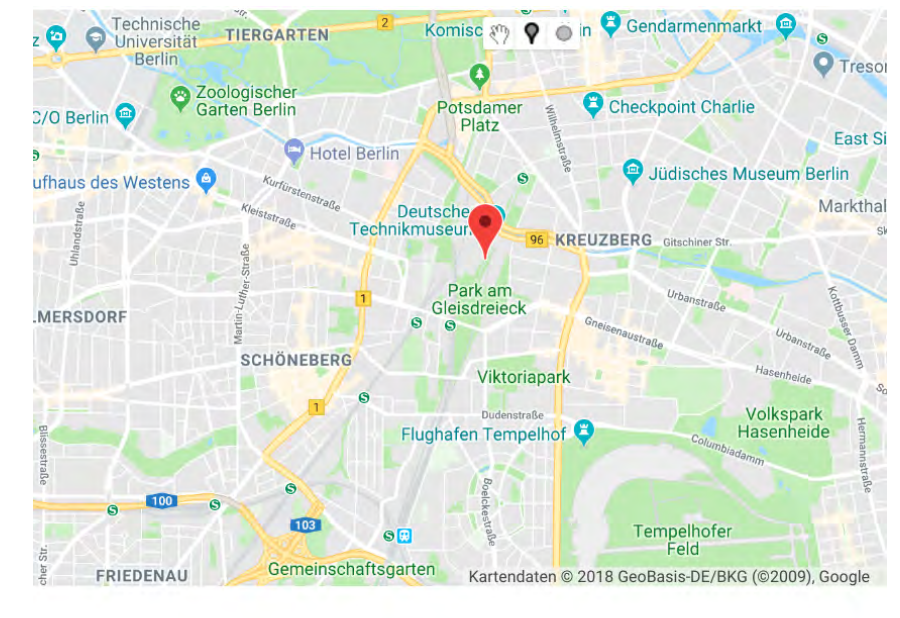

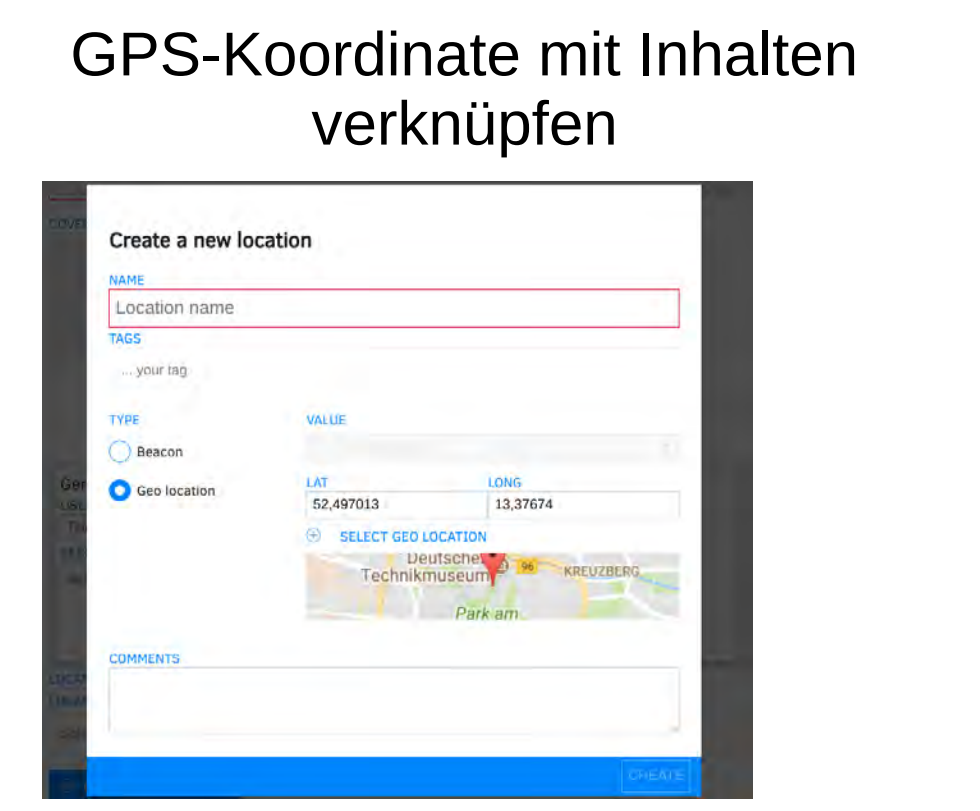

# POI werden auf Karte angezeigt und sind auswählbar

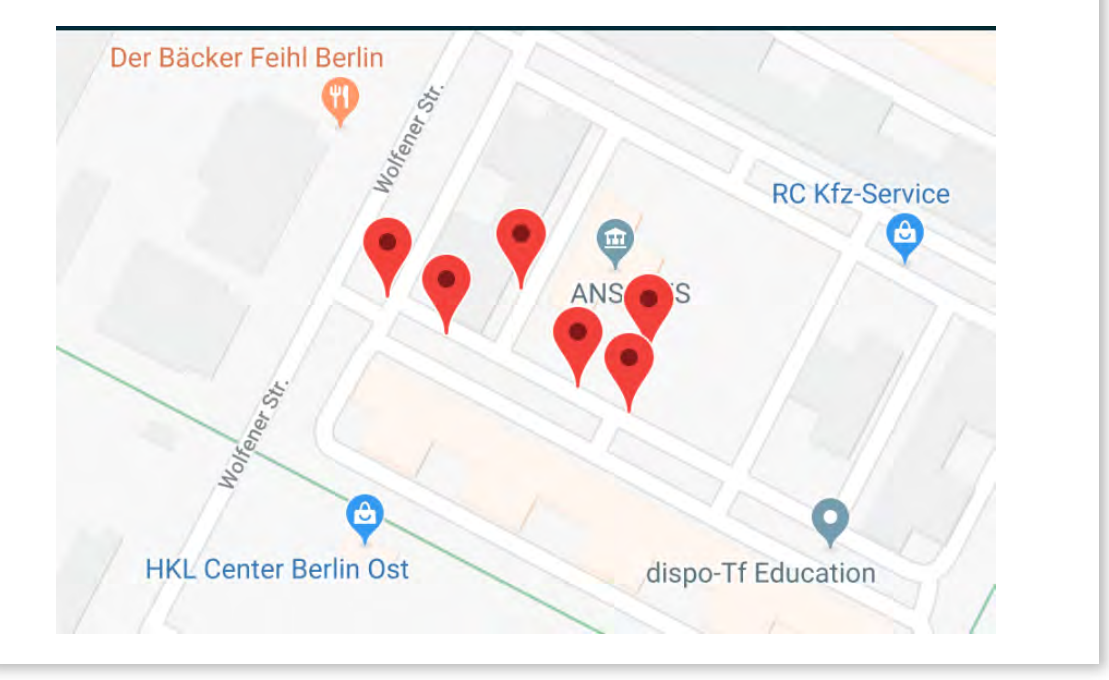

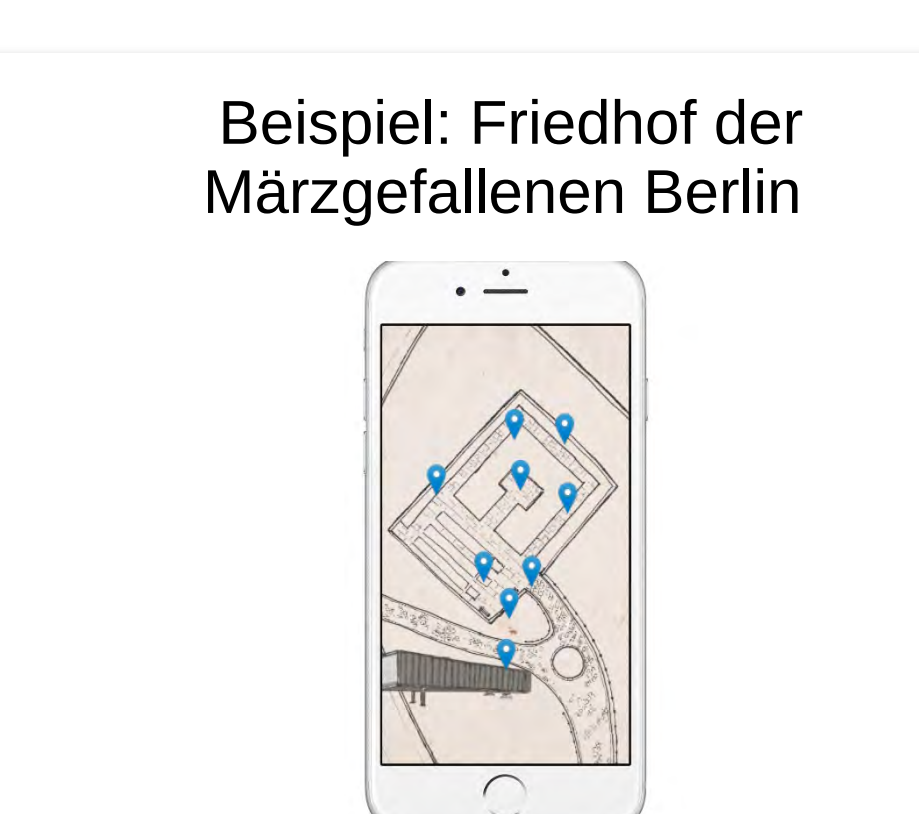

# Weitere Beispiele

- Volksbund Deutsche Kriegsgräberfürsorge
- OGS Oorlogsgravenstichting (Niederländische Kriegsgräber Organisation)
- Historisch-Technisches Museum Peenemünde

# *SHOUTR.SYSTEM CMS & EDITOR*

# Glossar

# **Exhibition**

Bei einer Exhibition (Ausstellung) handelt es sich eine Menge von Exhibits an einem Ort.

# Article

Bei einem Article (Artikel) handelt es sich um mehrsprachig vorliegenden Text zusammen mit Media (Medien).

# Media

Media (Medien) sind mehrsprachige Bilder und Videos.

# Location

Eine Location (Ort) ist ein physischer Ort oder ein shoutr.Beacon.

# Publish

Publish (Veröffentlichen) ist das publik machen einer Version einer Ausstellung, die vorher im Bearbeitungsmodus war.

# Post

Posts sind Bausteine, die im Article (Artikel) angeordnet werden und die Struktur der Seite bestimmen. Dabei besteht die Auswahl aus einzelnen Posttypen, z.B. Header (Überschrift), Image (Bild), Video und Audio.

# CMS

# **Einloggen**

... können Sie sich mit Ihrer Email-Adresse und Passwort unter https://cms.shoutrlabs.com/

Schauen Sie sich das entsprechende Video an.

# Hauptnavigation

Sobald Sie eingeloggt sind, sehen Sie in der oberen Leiste 3 Hauptnavigationspunkte. Dabei handelt es sich um **Exhibition**, **Article** und **Media**.

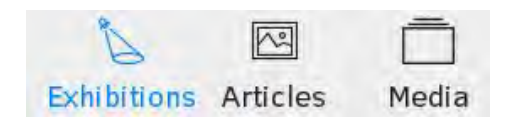

# **Exhibitions**

Unter diesem Menüpunkt können Sie über den **+ Add** Knopf Ausstellungen anlegen. Sobald Sie über eine Ausstellung verfügen, gibt das Hauptfenster einen Überblick über die Ausstellung.

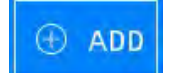

Schauen Sie sich das entsprechende Video an.

# Media

Hier können Sie Medienobjekte anlegen und Mediendateien wie bspw. **Bilder**, **Audios**, **Videos** und **3D Modelle** hochladen. Das Hochladen von Mediendateien kann einzeln oder im Massenupload erfolgen.

Schauen Sie sich das entsprechende Video an.

#### Audio

Wichtig ist, dass ein einzelnes Medienobjekt in verschiedenen Sprachvarianten vorliegen kann. Sie können also, nachdem Sie ein **Audioobjekt** angelegt haben, diesem **Audiodateien** in verschiedenen Sprachen zuordnen. Das System zeigt später auf Userseite je nach Sprachpräferenz automatisch die passenden an.

## Schauen Sie sich das entsprechende Video an.

Zusätzlich zu den **Mediendateien** der jeweiligen Sprachvariante können Sie weitere Metainformationen wie Title (Anzeigetitel), Description (Beschreibung) oder Alt-Text (beschreibender Text für seheingeschränkte oder blinde User) angeben.

Sie müssen nicht sofort alle Sprachvarianten ausfüllen, dies ist auch nachträglich immer möglich.

Schauen Sie sich das entsprechende Video an.

### 3D Modelle

**3D Modelle** können in dem Format .fbx und .obj eingebunden werden. Mit der Bestätigung der Anfrage **"Synchronisieren"** wird das Modell in weitere Sprachvarianten übernommen. Anschließend kann eine Bildvorschau (Preview Image) in .png oder .jpeg eingefügt werden. **Material File** (in .mtl) und **Textures** (in .jpeg, png, gif) sind Dateien, die mit Ihrem 3D Modell im .obj Format geliefert werden und die Sie hier ebenfalls hochladen müssen.

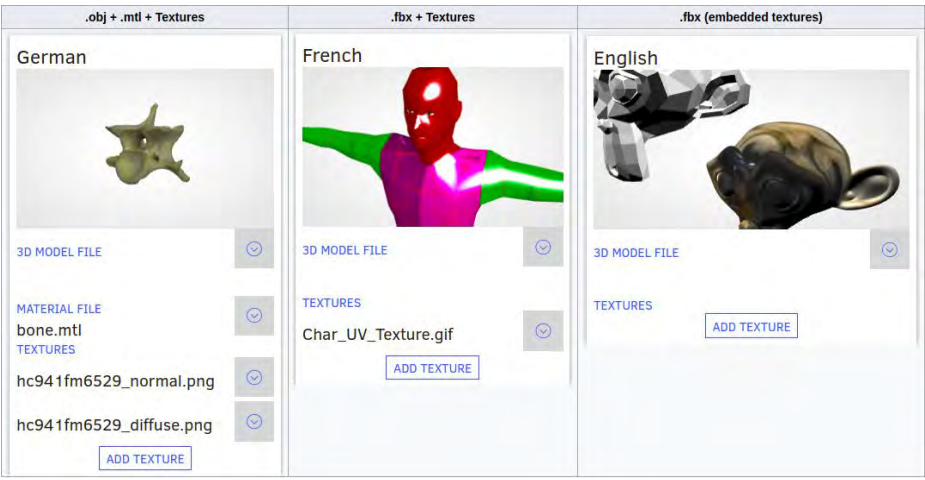

## Article

Einen neuen Artikel erstellen sie über den **+ Add** Knopf. Sie können Tags vergeben, eine Exhibition (Ausstellung) auswählen, in der der Artikel erscheinen soll, einen Zahlencode

zuordnen und schlußendlich natürlich auch den Artikel selbst mit dem shoutr.Editor bearbeiten.

## Schauen Sie sich das entsprechende Video an.

Sind Sie mit Ihrem Werk zufrieden, können Sie den Artikel veröffentlichen. Dies ist ein zweistufiger Prozess: Zuerst müssen Sie den Artikel live schalten (*Is Live* auf an), danach können Sie ihn mittels des *Publish* Knopfes veröffentlichen. Der Zustande des Artikels wird dabei angezeigt durch bla bla

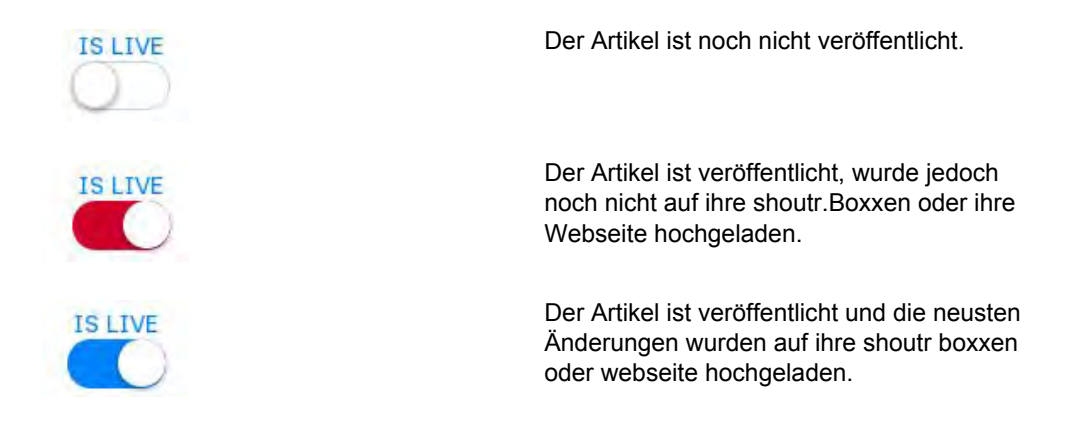

Auf der rechten Seite unter *Latest* sehen Sie die aktuelle Version Ihres Artikels, unter *Published* die veröffentlichte Version.

Schauen Sie sich das entsprechende Video an.

Schauen Sie sich das entsprechende Video zum abschließenden Schritt an.

# **Editor**

Im Editor bearbeiten Sie Ihre einzelnen **Articles** und legen eine Struktur Ihrer Medienobjekte an.

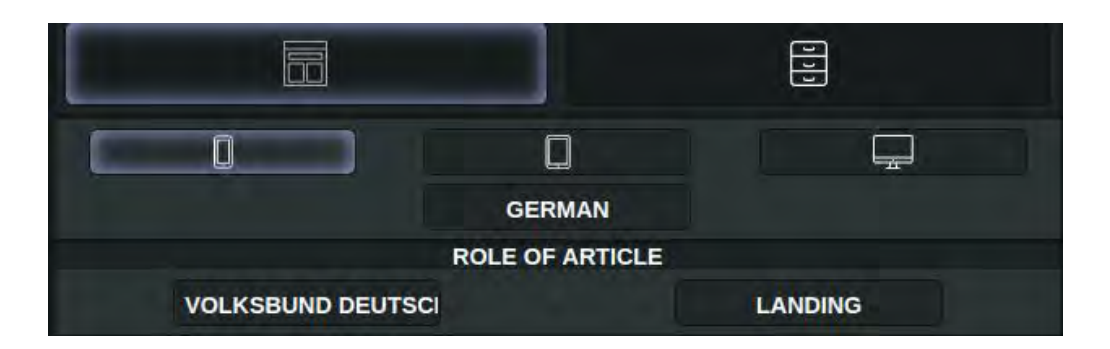

Der Editor setzt sich aus zwei Modi zusammen: Zum einen der **Struktur** (links oben) und zum anderen den **Inhalten** (rechts oben).

Schauen Sie sich das entsprechende Video an.

In der zweiten Reihe wählen Sie das **Format** des Endgeräts, an dem Sie arbeiten wollen. Sie haben die Auswahl zwischen einem Smartphone, Tablet und vollständigem Screen. Darunter finden Sie die **Sprachauswahl**, die sie beliebig umstellen können.

Schauen Sie sich das entsprechende Video an.

Die erstellten Articles können unterschiedliche Rollen übernehmen (z.B. landing page, Übersichtsseite, Exponatseite). Je nach vorgeschriebener Rolle werden verschiedene **Posts** (Bausteine) verwendet und unterschiedlich dargestellt. Durch die Schaltfläche **Role of Article** bestimmen Sie die Darstellungsweise der Posts.

# **Struktur**

Die einzelnen **Posts** sind die Bausteine Ihres **Articles**. Ordnen Sie sich die Bausteine wie in einer Perlenkette untereinander an. Per **drag and drop** ziehen Sie sich jeden einzelnen Baustein in das vorgesehene Feld. Posts können bspw sein:

Schauen Sie sich das entsprechende Video an.

## **Header**

Posttyp aus Bild und Überschrift.

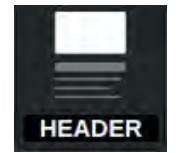

# **Text**

Posttyp, der einen Text beinhaltet. Dieser kann manuell bearbeitet werden.

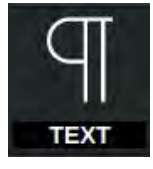

Teaser

Posttyp aus Bild und Text, der durch Verlinkungen auf andere Articles verweisen kann.

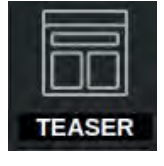

Image

Posttyp mit einem Bild.

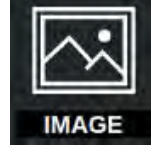

Audio

Posttyp mit einer Audiospur.

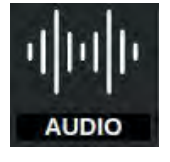

Video Posttyp mit einem Video.

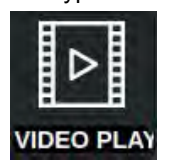

Galerie

Posttyp, der mehrere Bilder enthalten kann, die in einer Galerie angeordnet sind.

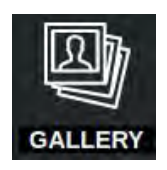

Die **Posts** sind individuell erweiterbar. Jeden Article, den Sie hier bauen, können Sie im CMS klonen. So übernehmen Sie die Struktur.

# Inhalt

# Befüllen von Posts mit Medien

Sobald Sie eine Struktur für Ihren Article festgelegt haben, fügen Sie den Inhalt in den jeweiligen **Post** unter **"edit posts"**. Dabei nutzen Sie die **Medien** (Bilder, Videos, Audio, 3D Modell), die Sie zuvor in Ihrem CMS hochgeladen haben oder erstellen Ihre Texte manuell. Medienobjekte finden Sie im Modus **Inhalt**:

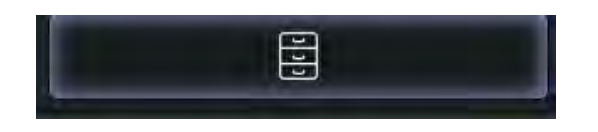

Schauen Sie sich das entsprechende Video an.

Weitere **Medien** können Sie per **drag and drop** in den Editor ziehen. Sortieren Sie Ihre **Medien** in der Übersicht mit der Schaltfläche Bild, Video, Audiospur oder geben Sie im Suchfeld den Titel oder zuvor festgelegten Tag ein.

## Schauen Sie sich das entsprechende Video an.

Jedes **Bild** können Sie mit einem Link versehen und entscheiden, ob Sie den Titel und die Description sichtbar machen. **Texte** können Sie manuell eingeben und jeweils formatieren sowie einzelne Wörter verlinken.

Schauen Sie sich das entsprechende Video an.

Schalten Sie in Ihrer Bearbeitung in eine andere **Sprache** um, werden die Inhalte, die Sie noch nicht bearbeitet haben, **grau unterlegt** oder **rot umrandet**.

Links sehen Sie den Artikel in seiner reinen Strukturform ohne Medien, rechts den fast fertigen Artikel, bei dem die einzelnen Posts schon mit Medien befüllt sind:

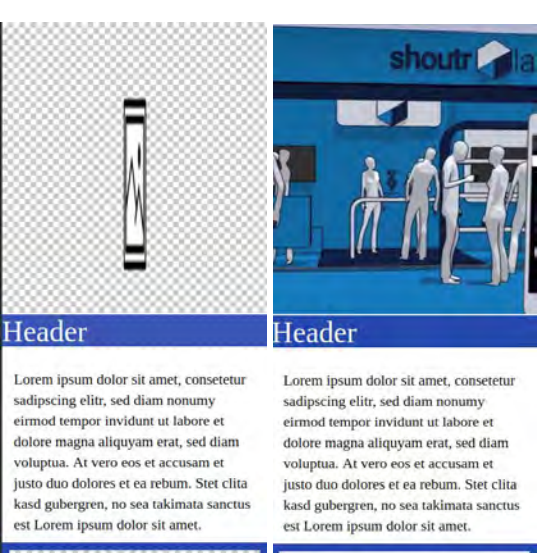

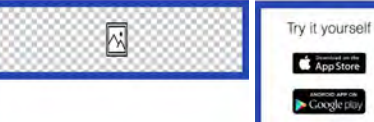

# Bearbeitung von Medien

Die einzelnen **Medien** können Sie individuell bearbeiten. Durch einen Doppelklick auf ein Bild, Video, Audio oder 3D Modell erscheint das Medium im **Bearbeitungsmodus**. Bearbeiten Sie hier den **Titel**, die **Description** und den **Alt-Text** und legen Sie optional ein **Thumbnail** (Vorschaubild) fest. Im Anschluss speichern Sie die Bearbeitung unter OK.

Schauen Sie sich das entsprechende Video an.

Bild befindet sich im Bearbeitungsmodus:

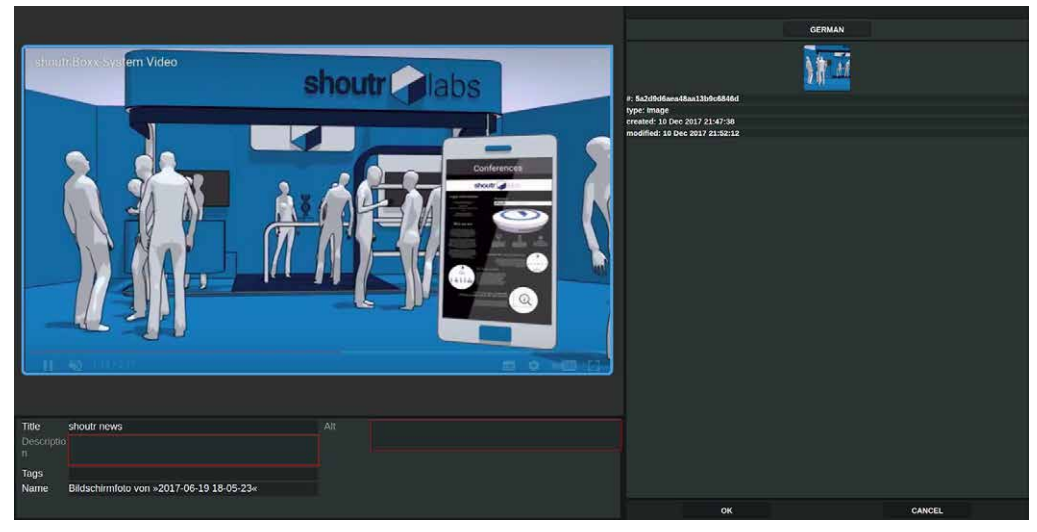

Auswahl eines Thumbnails:

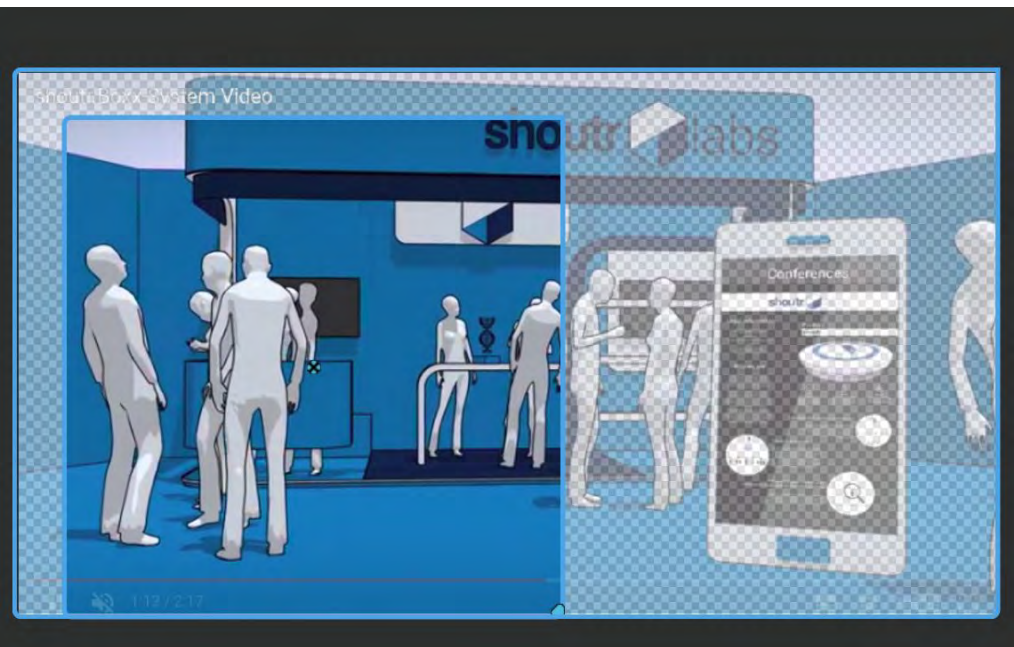

Schauen Sie sich das entsprechende Video zum abschließenden Schritt an.

# FAQ

### **Description bei Exhibition, ist die sichtbar für den User?**

Die Beschreibung ist nur für den internen gebrauch und ist für den Benutzer der App nicht sichtbar.

#### **Wie kann ich meine Landing-Page sehen?**

Gehen Sie im CMS auf ihre Exhibition, auf der rechten Seite wird eine Vorschau der kompletten App angezeigt die auf ihrer Landing-Page beginnt. Die page können sie in der Exhibiton unter *landing Exhibit* einstellen.

### **Wie kriege ich eine Article in eine andere Exhibition**

Wählen sie in der obern linken Navigationsleiste Aritcles aus und clicken sie auf den gewünschten Article. Beim Einstellungspunk *Exhibition* können sie nun die Exhibtioin wechseln.

## **Article: wo taucht der Titel auf?**

In den Sprachkarten des Artikels befinden sich Inhalte die dem User Ihrer App angezeigt werden können. Setzen sie den Titel von einem Artikel so kann diese auf einer Übersichtseite ihrer App angzeigt werden. Übersichtseiten werden je nach Leistungsumfang automatisch erzeugt. Fall sie nicht wissen ob Ihre Organisation diese Leistung in für ihre App in anspruch nimmt wenden sie sich bitte an Ihren Projektkoordinator.

### **Article: wo taucht die Description auf?**

Wie der Titel ist auch die Description ein Inhalt der Usern auf Übersichtsseiten angezeigt werden kann. Lesen Sie bei Titel mehr.

### **Exhibitions: Haben die Artikel eine Reihenfolge, ist diese wichtig?**

Die Reihenfolge der Artikel durch eine alphabetische Sortierung automatisch festgelegt. In ihrer App bestimmen sie die Reihenfolge der Artikel duch von Ihnen individuell gestaltete links in Artikeln

### **Publish: muss ich das bei jedem Artikel machen?**

Sie haben die Möglichkeit Artikel einzeln zu publishen, indem sie in der Artikel liste einen Artikel auswählen und in der Fussleiste *publish changes* clicken. Alternativ können sie auch alle veränderten Artikel einer Exhibition gelichzietig publishen indem sie ihre Exhibition auswählen und in der Fussleiste *publish changes* clicken.

## **Kann man viele Bilder gleichzeitig hochladen?**

Clicken sie auf Media in der oberen, linken Navigationsleiste (clicken sie 2 mal falls Sie schon ein Medienobjekt ausgewählt haben) anschliessend können Sie beliebig viele Dateien per drag and drop von einem Ordner in das graue Feld in der Mitte ziehen. Bestätigen Sie anschliessen das sie alle neuen Medienobjekte erstellen wollen, diese erscheinen dann in der linke Listenansicht.

## **Warum kann man ein Medienobjekt an zwei Stellen verwalten?**

Das hat historische gründe und wird in zukünftigen Benutzeroberflächen Designs verbessert.

#### **Editor: wie macht man Thumbnails?**

- Welche Inhalte sind wo sichtbar
	- was ist nur im Backend sichtbar?

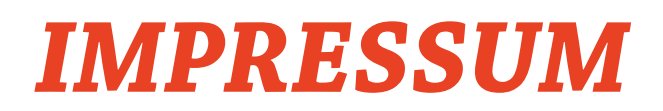

Text, Satz, Gestaltung: beier+wellach projekte

Entwicklung Mobiles Museum: beier+wellach projekte Kreismuseum Jerichower Land Landkreis Jerichower Land, Sachgebiet Standortförderung

# *DISCLAIMER*

Nicht zur Veröffentlichung oder Vervielfältigung (Digital oder Print) freigegeben.

Wir haben uns bemüht alle Nutzungsrechte zur Veröffentlichung von Materialien Dritter zu erhalten. Sollten im Einzelfall Nutzungsrechte nicht geklärt sein, bitten wir um Kontaktaufnahme mit: beier+wellach projekte

© Berlin Juni 2018, beier+wellach projekte